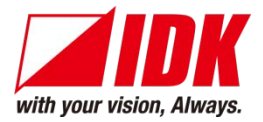

# **4K@60 and HDCP2.2 supported HDMI Network Extender**

# NJR-T01UHD / NJR-R01UHD

<User's Guide>

Ver. 2.0.0

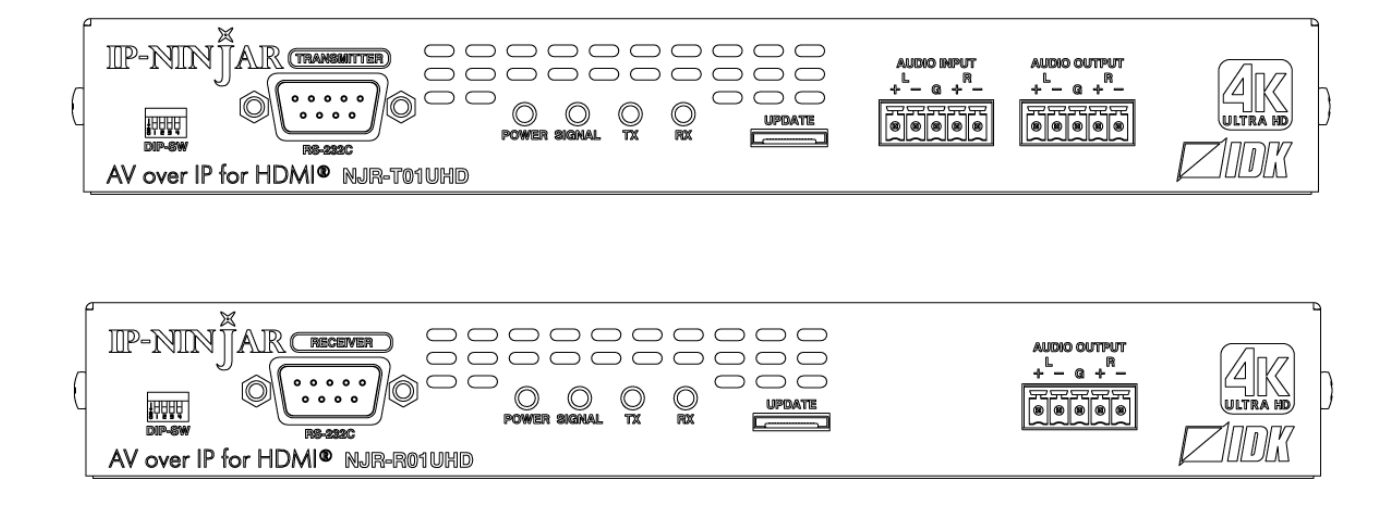

- Thank you for choosing this IDK product.
- To ensure the best performance of this product, please read this User's Guide fully and carefully before using it and keep this manual beside this product.

#### **IDK Corporation**

# **Trademarks**

- Blu-ray Disc and Blu-ray are trademarks of Blu-ray Disc Association.
- The terms HDMI and HDMI High-Definition Multimedia Interface, and the HDMI Logo are trademarks or registered trademarks of HDMI Licensing Administrator, Inc. in the United States and other countries.
- Connection Reset and IP NINJAR are registered trademarks of IDK Corporation in Japan.
- All other company and product names mentioned in this manual are either registered trademarks or trademarks of their respective owners. In this manual, the "**®**" or "**™**" marks may not be specified.

# **Before reading this manual**

- All rights reserved.
- Some of the contents in this User's Guide such as appearance diagrams, menu operations, communication commands, and so on may differ depending on the version of the product.
- This User's Guide is subject to change without notice. You can download the latest version from IDK's website at: [http://www.idkav.com](http://www.idkav.com/)

The reference manual consists of the following two volumes:

- User's quide (this document): Provides explanations and procedures for operations, installation, connections among devices, I/O adjustment and settings.
- Command guide: Please download the command guide from the website above. Provides explanations and procedures for external control using RS-232C and LAN communications.

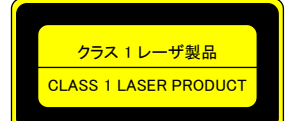

The lasers in this product meet Class 1 Laser Safety per FDA/CDRH and  $\frac{2531 \nu - \nu^2}{2521 \nu - \nu^2}$  EN (IEC) 60825 laser safety standards which specifies design safety.

#### **FCC STATEMENT**

This equipment has been tested and found to comply with the limits for a Class A digital device, pursuant to part 15 of the FCC Rules. These limits are designed to provide reasonable protection against harmful interference when the equipment is operated in a commercial environment. This equipment generates, uses, and can radiate radio frequency energy and, if not installed and used in accordance with the instruction manual, may cause harmful interference to radio communications. Operation of this equipment in a residential area is likely to cause harmful interference, in which case the user will be required to correct the interference at his own expense.

#### **CE MARKING**

This equipment complies with the essential requirements of the relevant European health, safety and environmental protection legislation.

#### **WEEE MARKING**

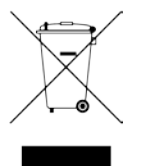

 Waste Electrical and Electronic Equipment (WEEE), Directive 2002/96/EC (This directive is only valid in the EU.) This equipment complies with the WEEE Directive (2002/96/EC) marking requirement. The left marking indicates that you must not discard this electrical/electronic equipment in domestic household waste.

# **Safety Instructions**

Read and understand all safety and operating instructions before using this product. Follow all instructions and cautions as detailed in this document.

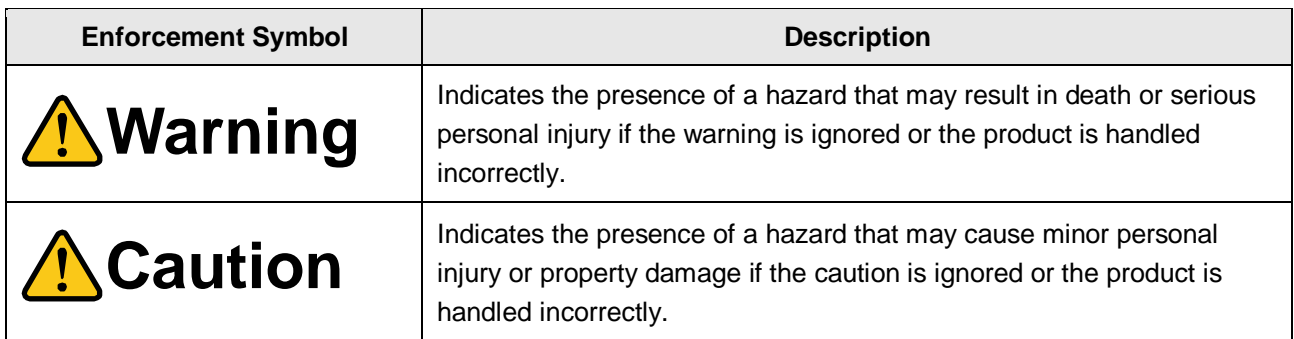

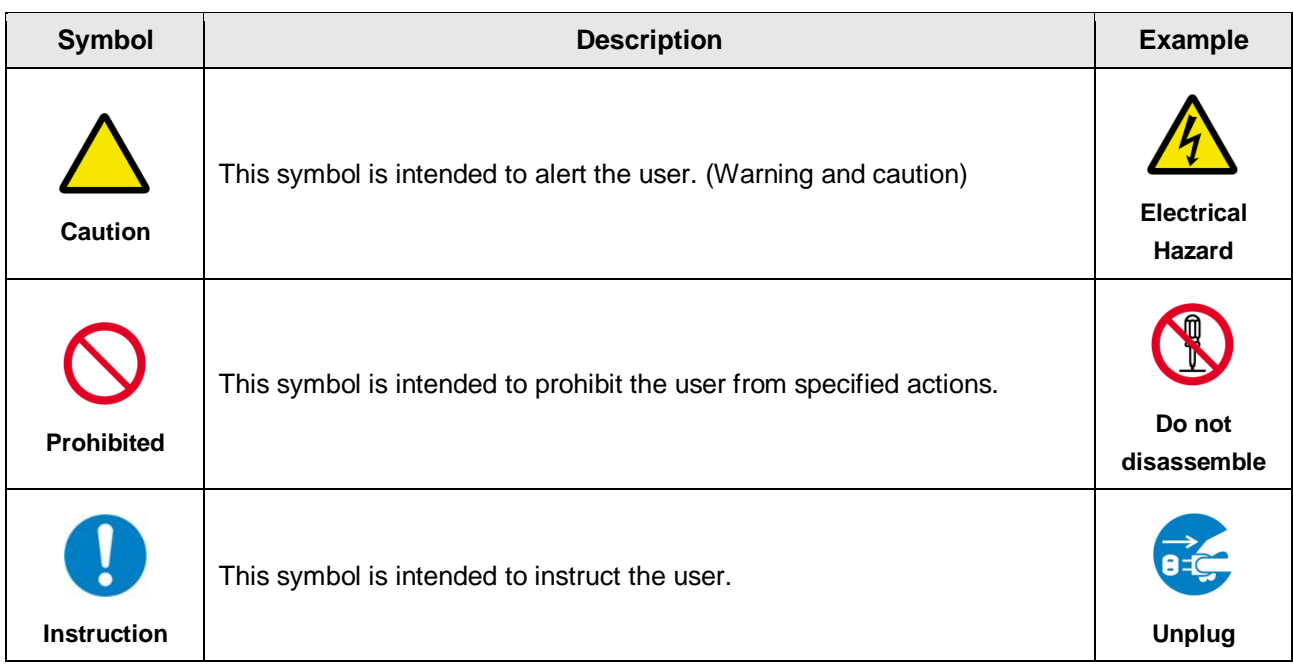

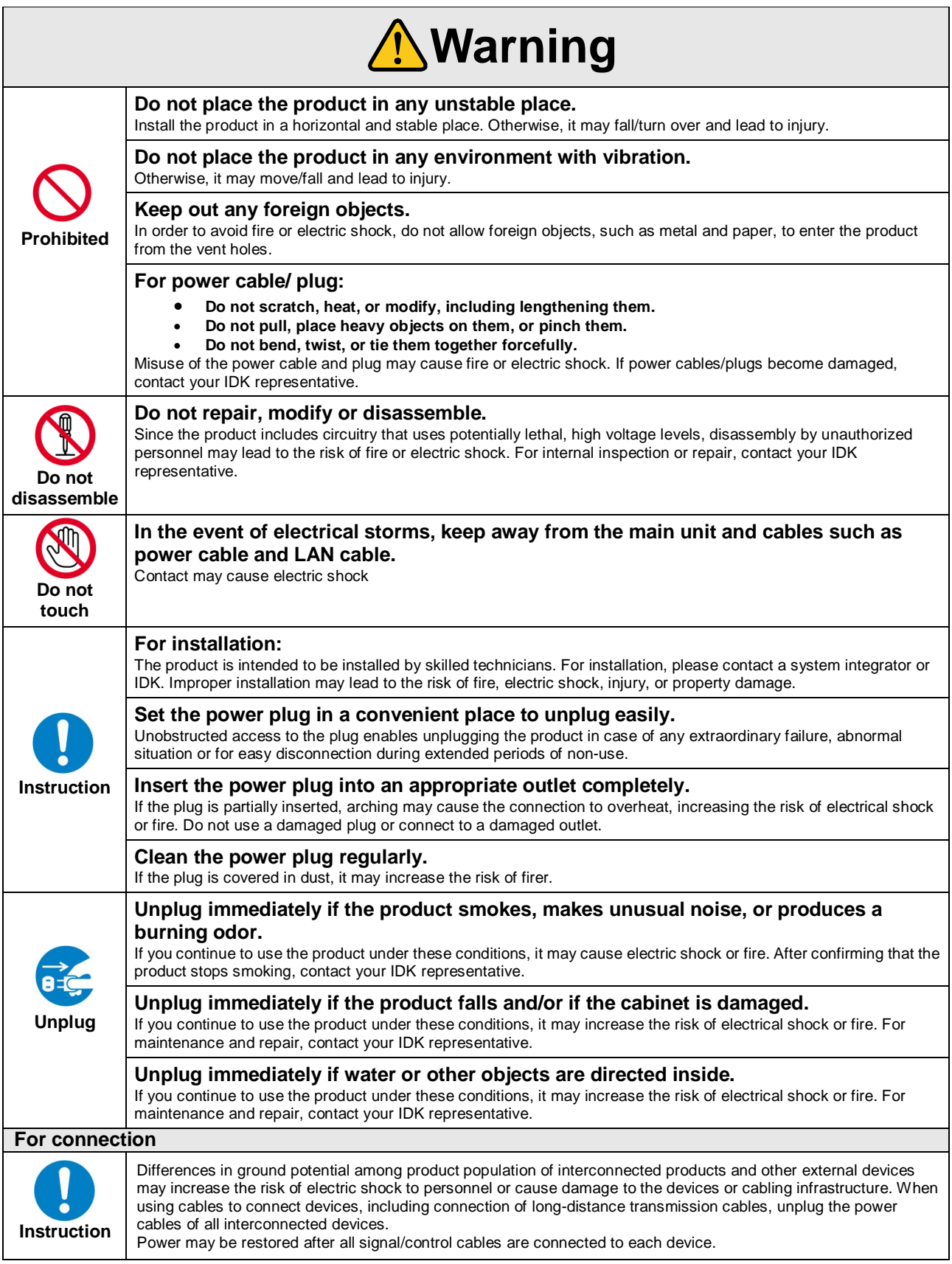

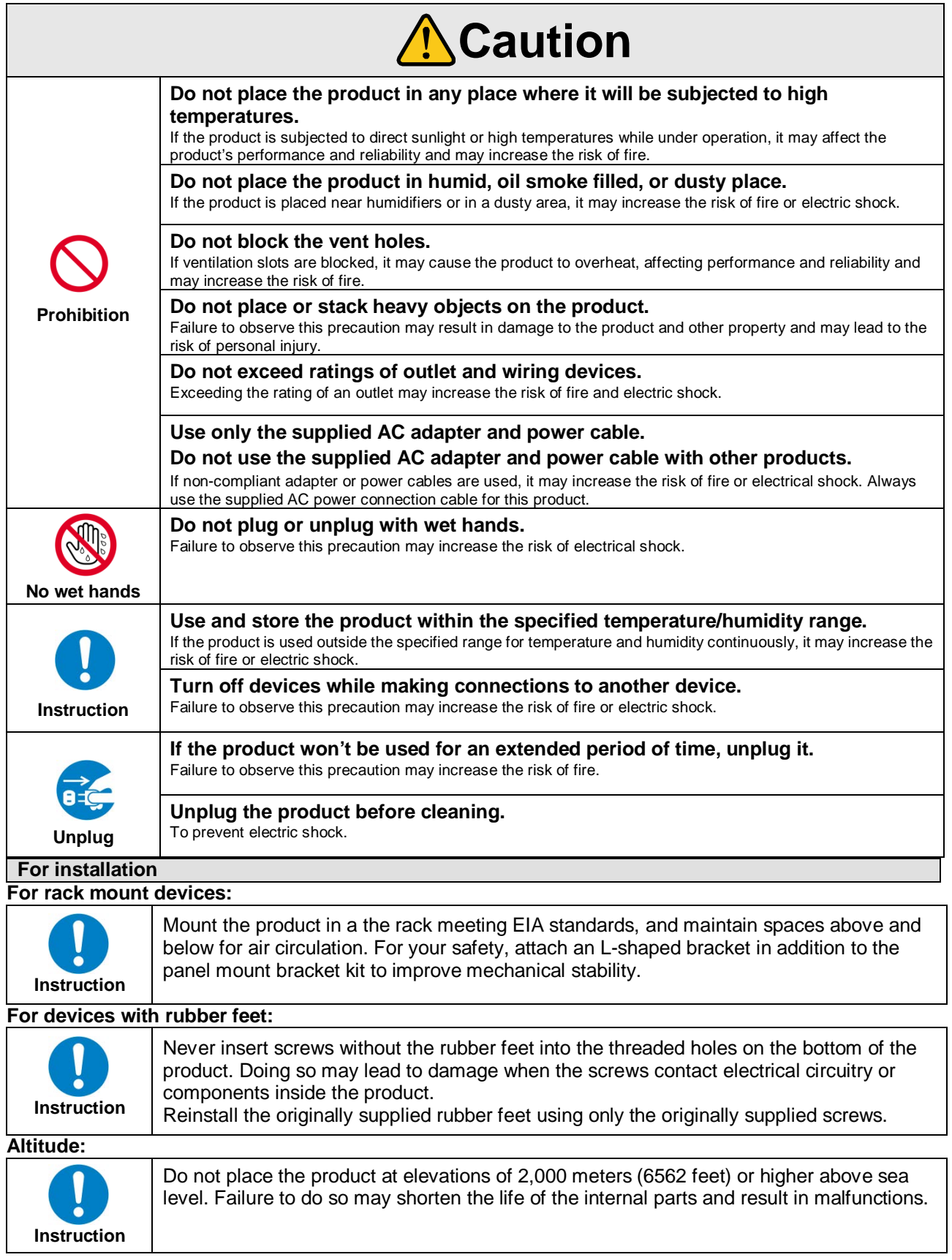

# **Table of Contents**

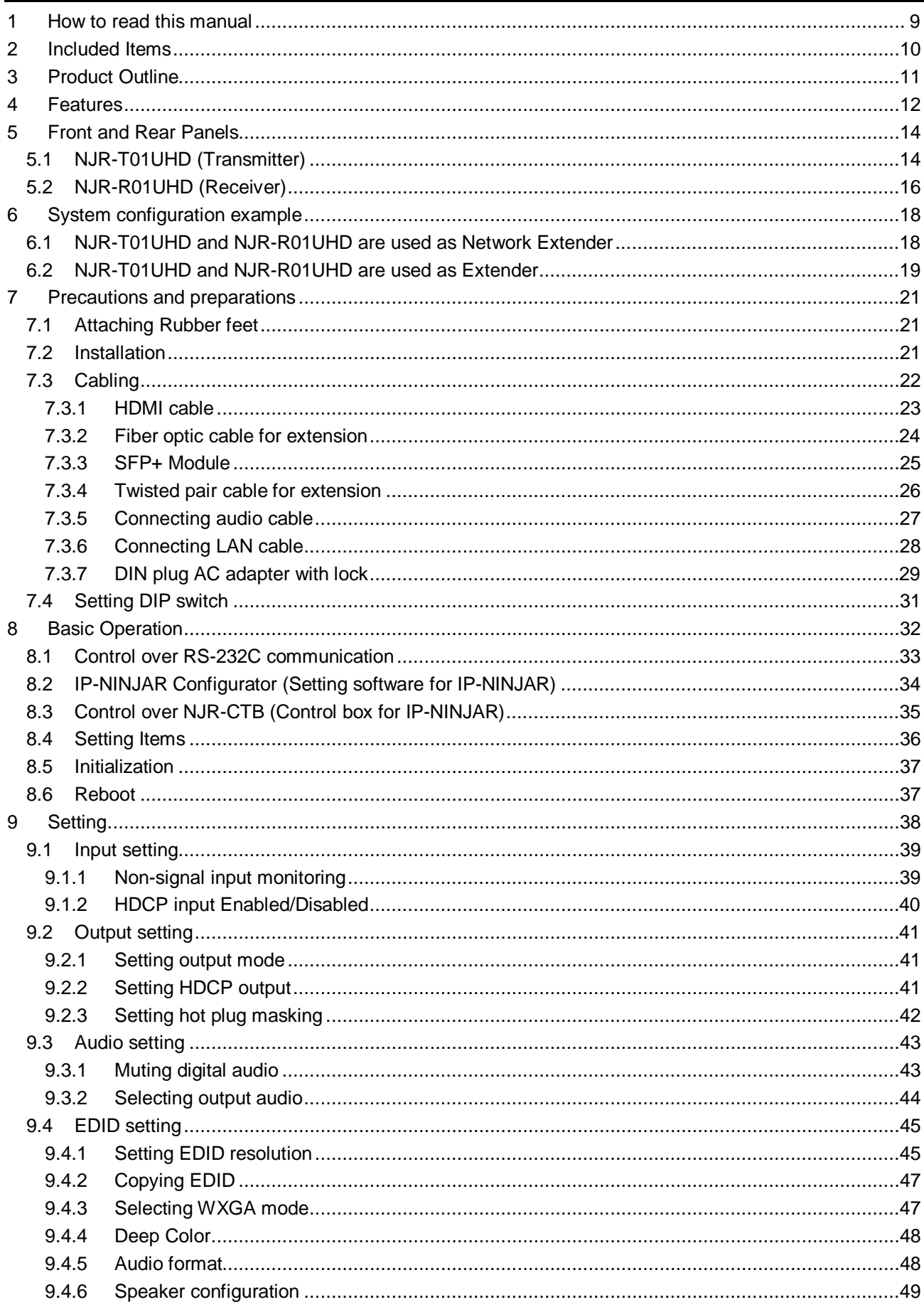

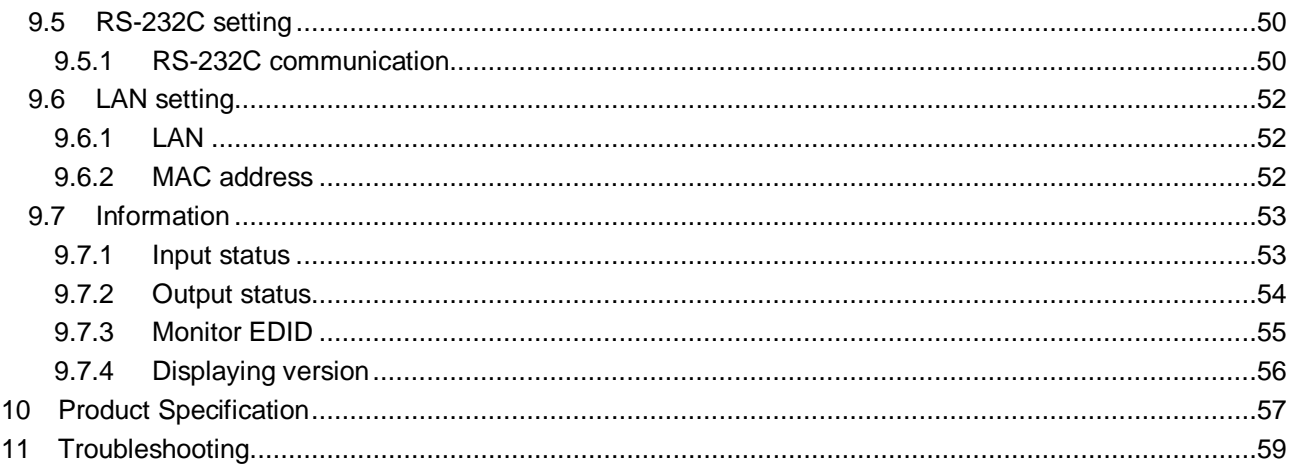

# <span id="page-8-0"></span>**1 How to read this manual**

This User's Guide explains HDMI network extender, NJR-T01UHD (transmitter) and NJR-R01UHD (receiver), supporting 4K@60 and HDCP2.2. This document also describes basic operations from external devices for controlling the transmitter and receiver.

For other products of IP-NINJAR series, see **[\[Table 1.1\] User's Guide of IP-NINJAR series](#page-8-1)**.

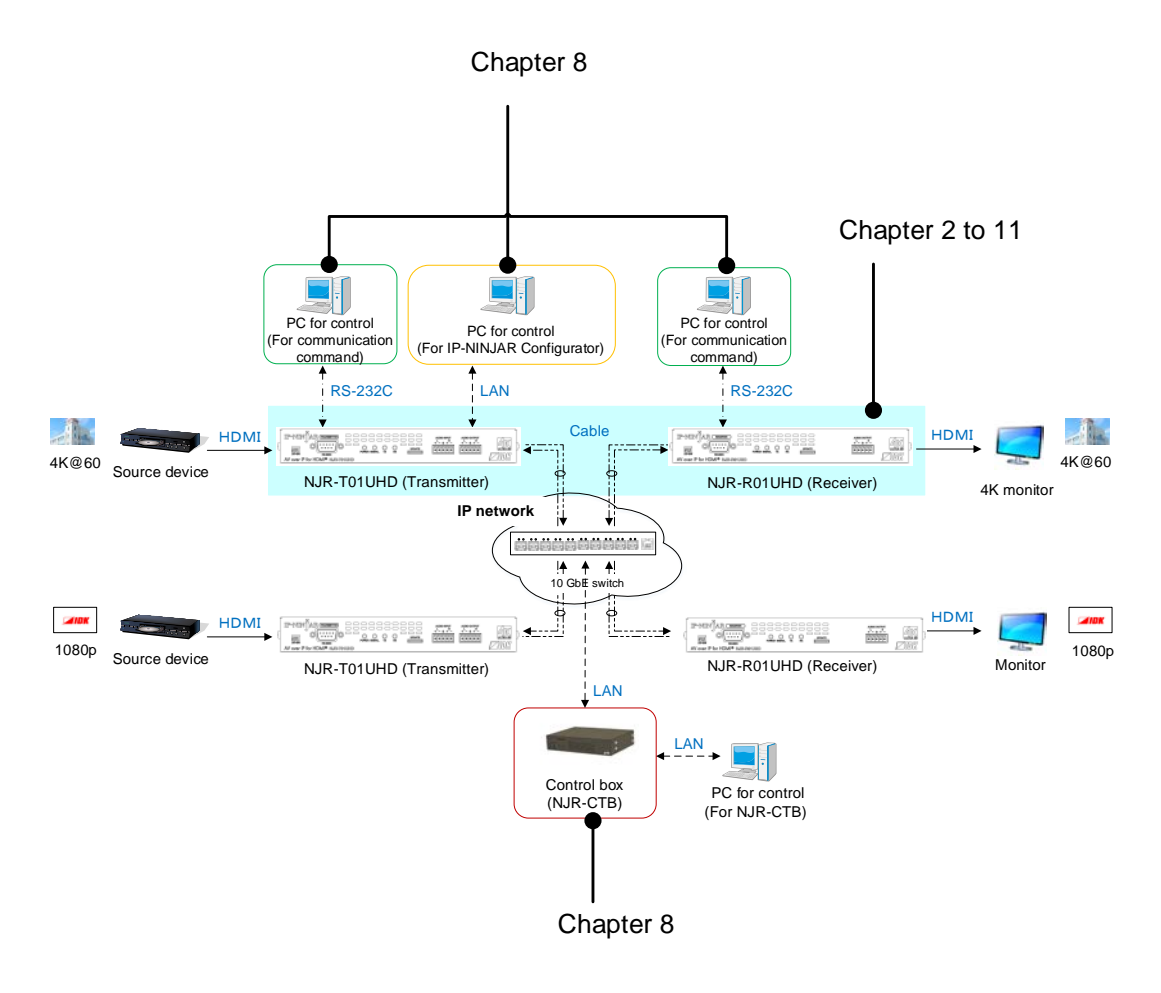

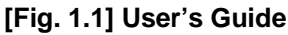

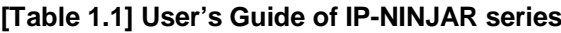

<span id="page-8-1"></span>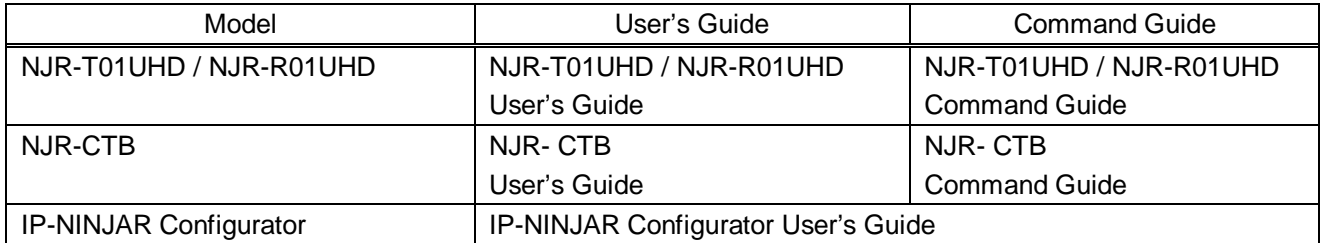

# <span id="page-9-0"></span>**2 Included Items**

Ensure all items below are included in the package. If any items are missing or damaged, please contact IDK.

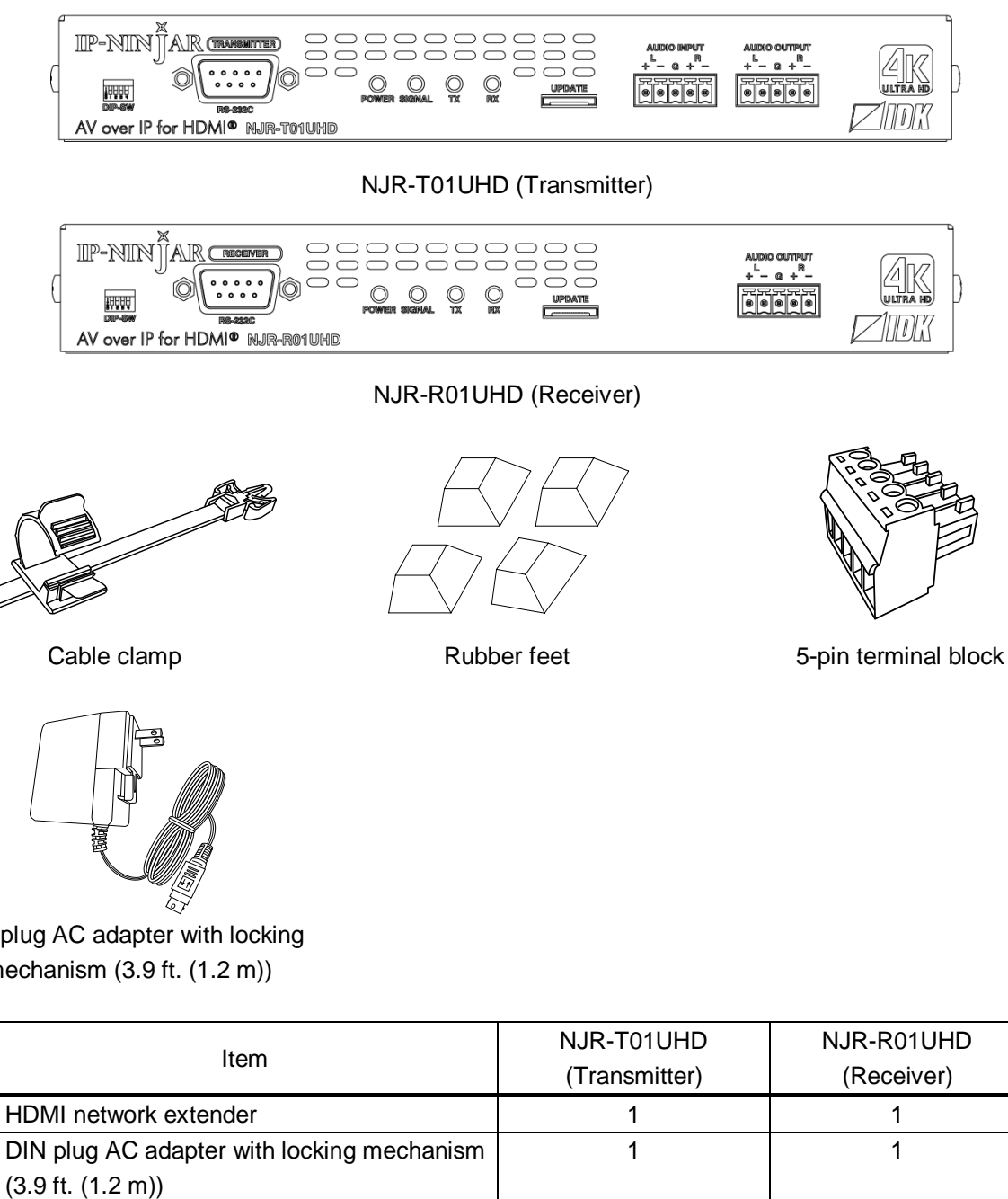

DIN plug AC adapter with locking mechanism (3.9 ft. (1.2 m))

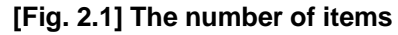

Cable clamp 2 1 Rubber feet 4 4 Terminal block (5 pins) 1

# <span id="page-10-0"></span>**3 Product Outline**

The NJR-01UHD is an AV over IP solution for high definition signal extension, switching and manipulation. This 4K solution leverages 10 Gb Ethernet switches and enables signal management of 4K/UHD 4:4:4 at 60 Hz signals with zero latency.

4K 4:4:4 at 60Hz signal can be transmitted over fiber optic cables or twisted pair cables. Additionally, extend and switch your standard 1GB LAN connection, RS-232, and analog audio output.

Combined with the control box, the NJR-CTB, the NJR-01UHD is fully configurable and controllable over the LAN with a web browser.

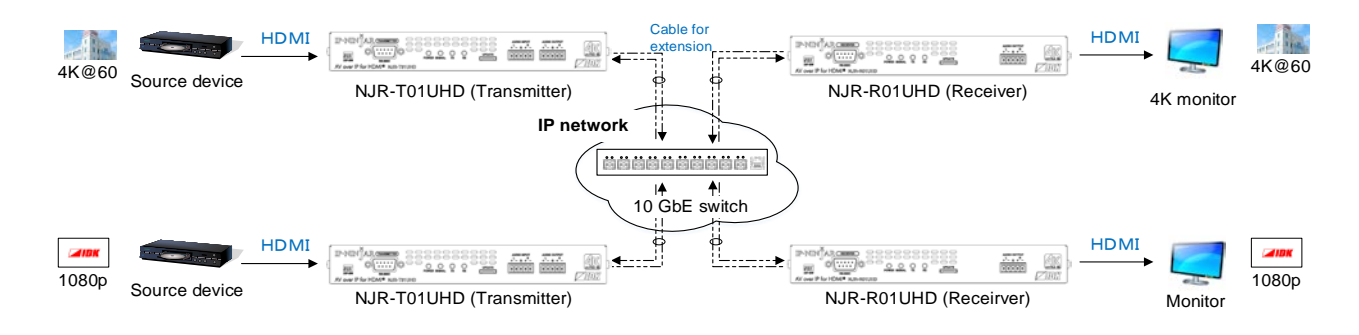

**[Fig. 3.1] HDMI signals transmission**

#### *Note:*

The NJR-T01UHD / NJR-R01UHD have to be used with IP-NINJAR series products. The NJR-T01UHD / NJR-R01UHD cannot be connected to FDX's optic slot boards or OPF series products.

Six models are available depending on the cable you use.

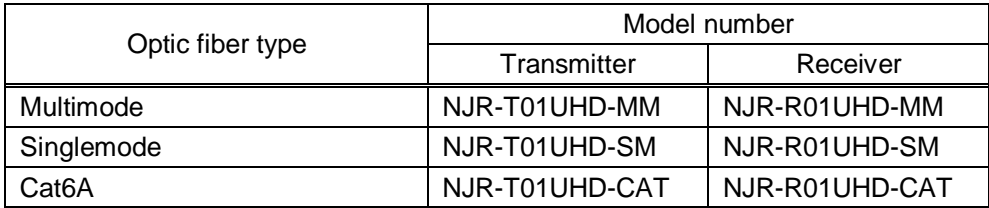

# <span id="page-11-0"></span>**4 Features**

#### ■ **Video**

- ・ Up to 4K@60 (4:4:4)
- $\cdot$  HDCP 1.4 / 2.2
- ・ HDR
- ・ Local monitor output
- ・ Maximum extension distance

Fiber optic cable (NJR-T01UHD-MM / SM, NJR-R01UHD-MM / SM) Multimode fiber (OM3): 984 ft. (300 m) Singlemode fiber (OS1): 6.21 mi. (10 km), 24.85 mi. (40 km, optional) Twisted pair cable (NJR-T01UHD-CAT, NJR-R01UHD-CAT) Cat6A: 328 ft. (100 m)

#### ■ **Audio**

・ Embedding (TX) / De-embedding

#### ■ **Communication**

- ・ RS-232C bidirectional communication
- ・ LAN transmission

#### ■ **Network**

- ・ Matrix switching, Videowall, Multiview, distribution, and extension via 10GbE switch
- ・ All transmitters and receivers in network can be set and controlled by NJR-CTB.
- ・ Easy expanding and replacing IP NINJAR transmitters and receivers

#### ■ Others

- ・ EDID emulation
- ・ DDC buffering
- ・ Connection reset
- ・ AC adapter with locking mechanism

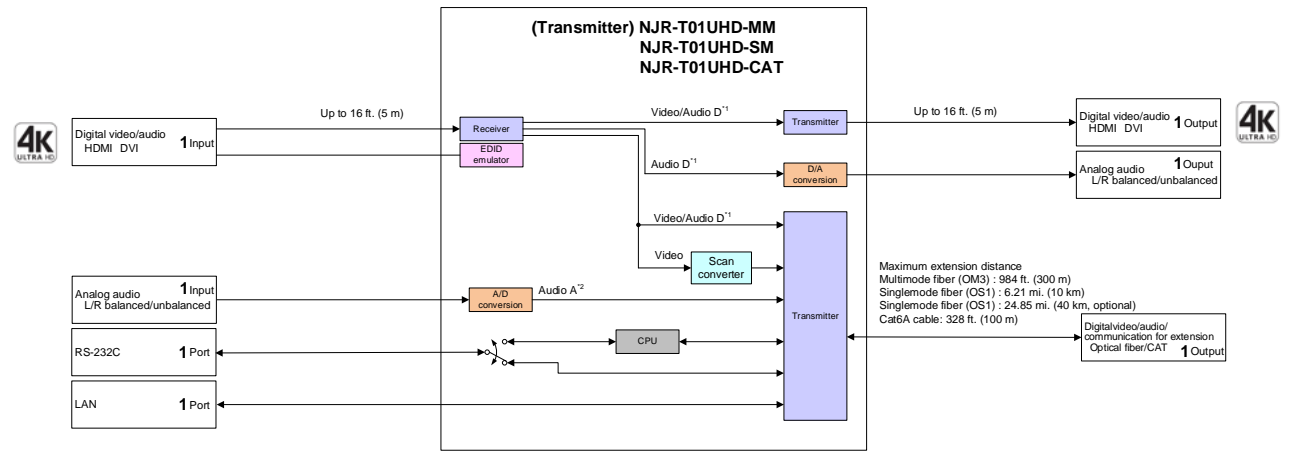

\*1 Audio D: Digital audio<br><sup>\*2</sup> Audio A: Analog audio

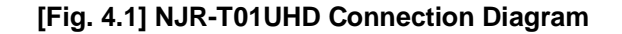

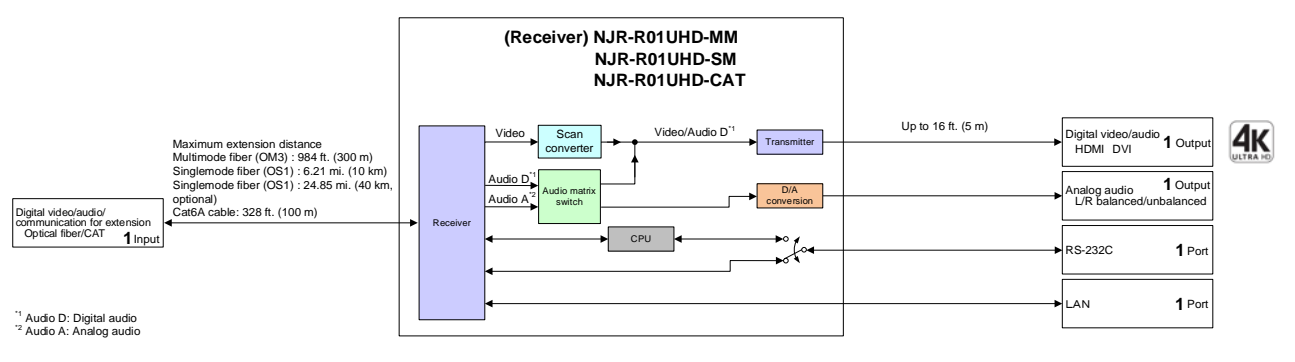

**[Fig. 4.2] NJR-R01UHD Connection Diagram**

# <span id="page-13-0"></span>**5 Front and Rear Panels**

# <span id="page-13-1"></span>**5.1 NJR-T01UHD (Transmitter)**

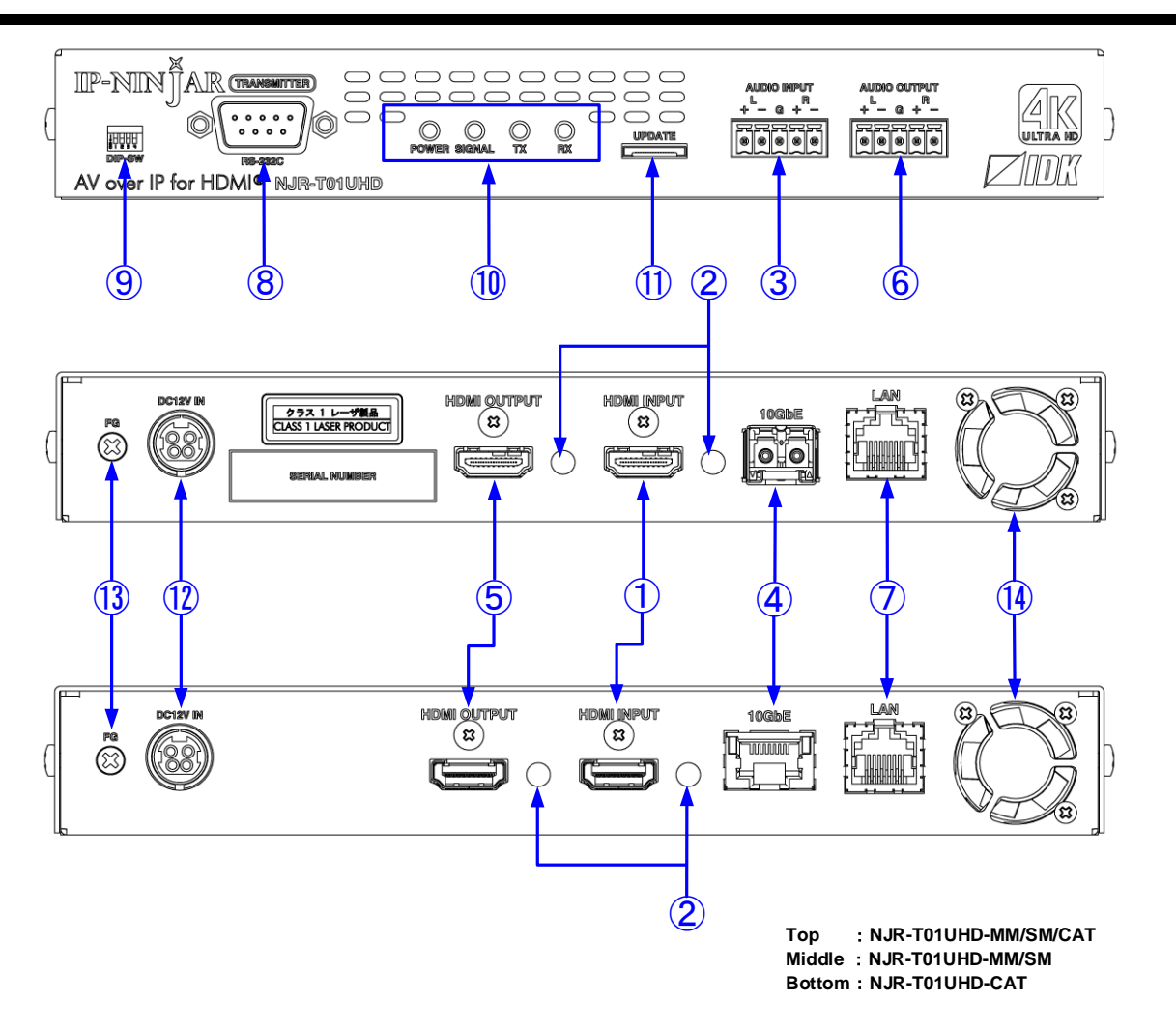

**[Fig. 5.1] NJR-T01UHD drawing**

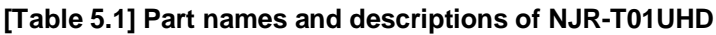

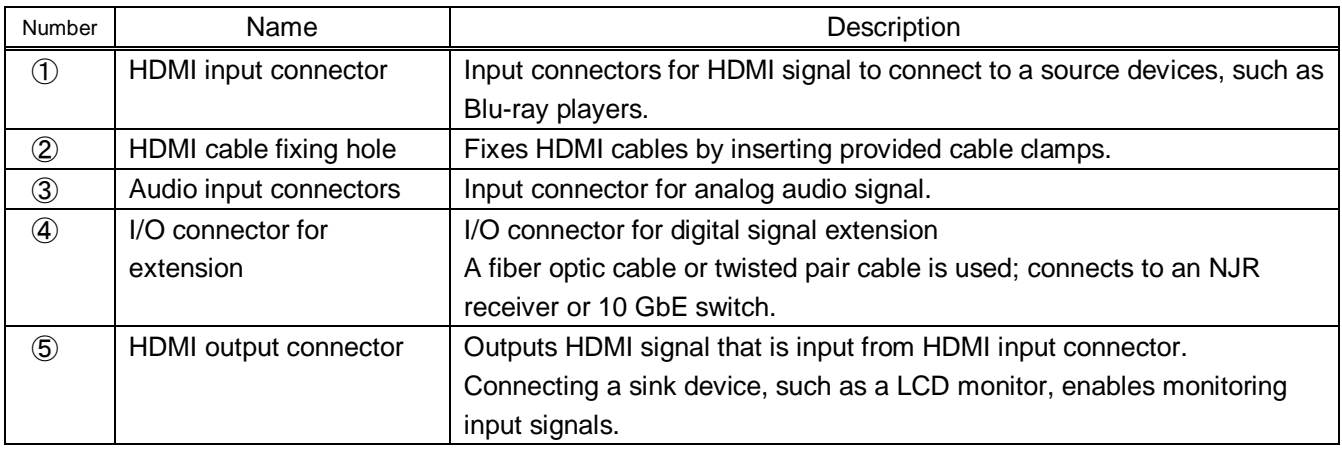

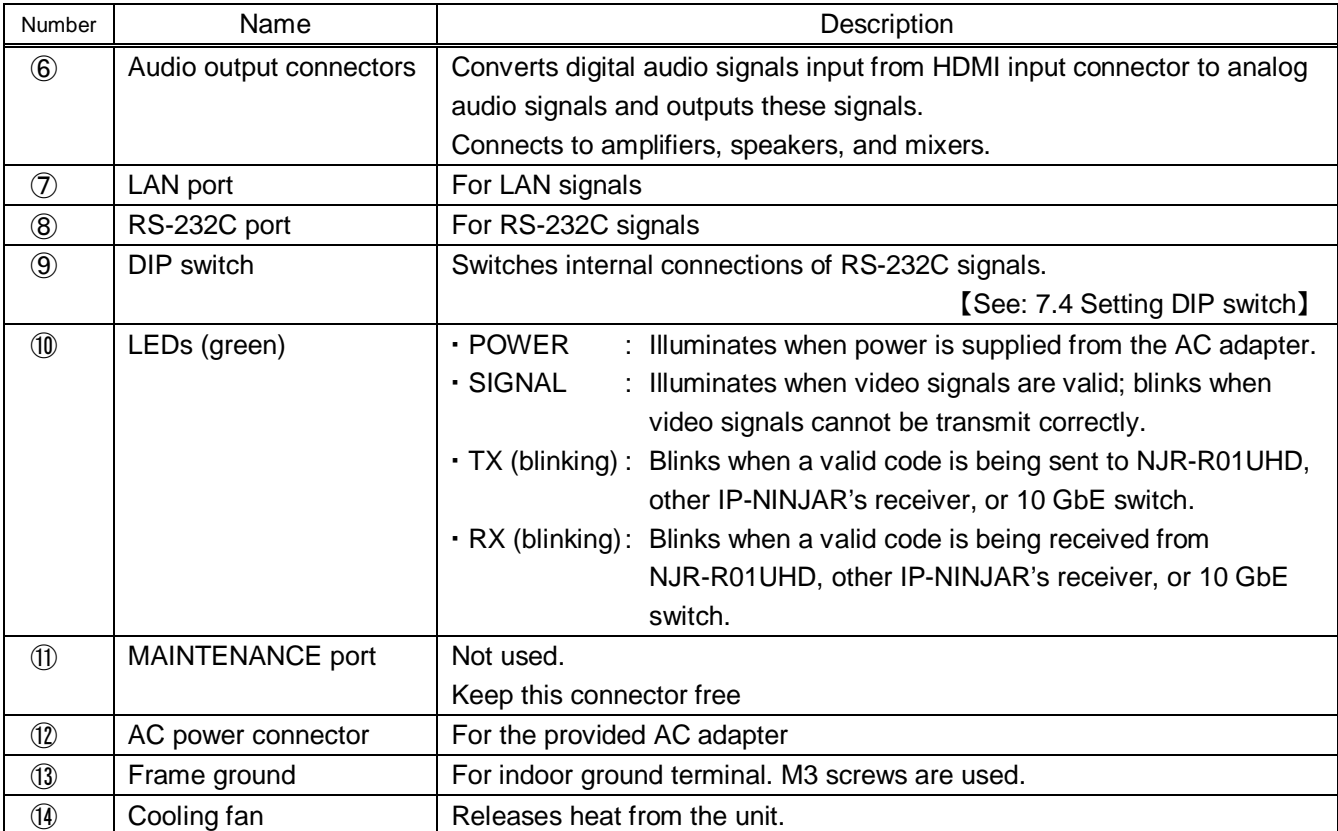

# **[Table 5.2] Part names and descriptions of NJR-T01UHD**

# <span id="page-15-0"></span>**5.2 NJR-R01UHD (Receiver)**

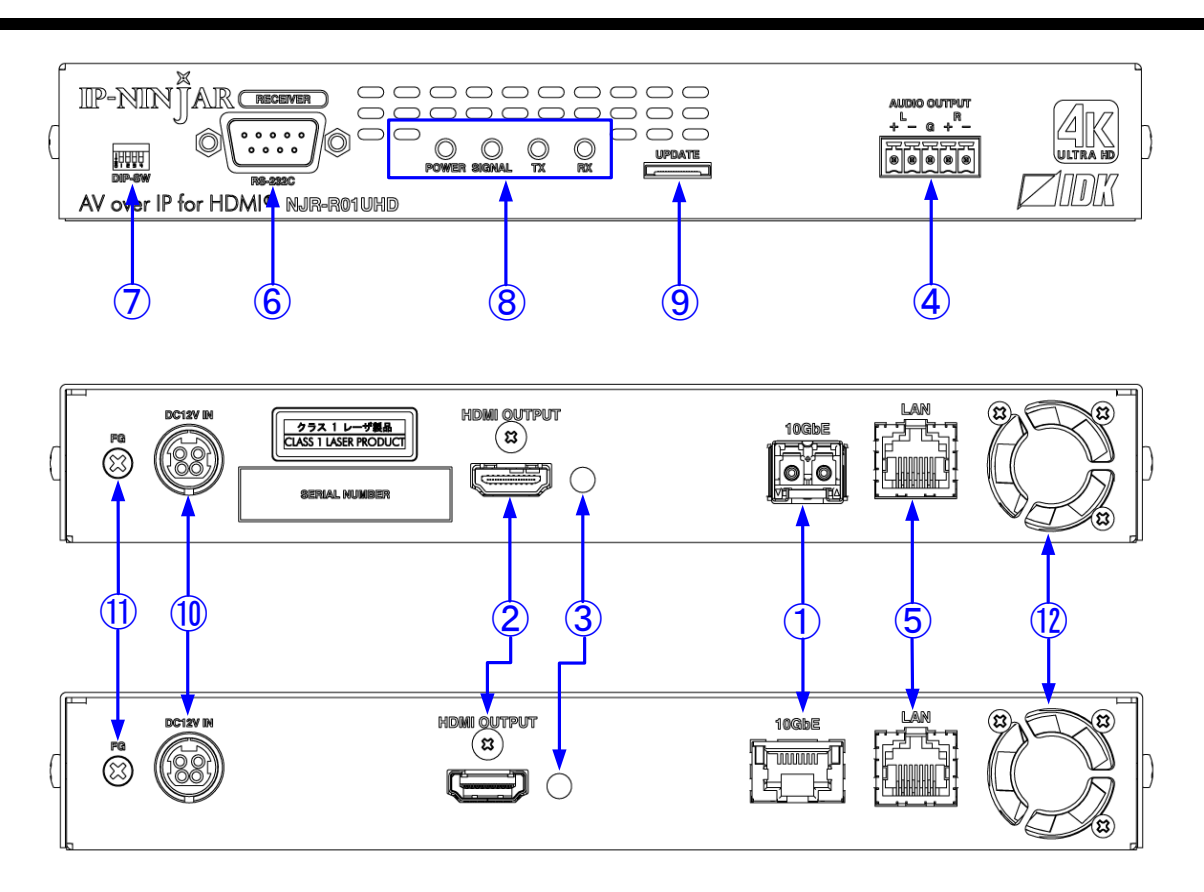

**Top** : **NJR-R01UHD-MM/SM/CAT Middle** : **NJR-R01UHD-MM/SM Bottom** : **NJR-R01UHD-CAT**

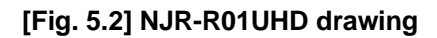

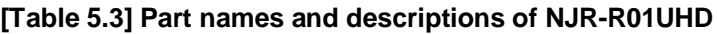

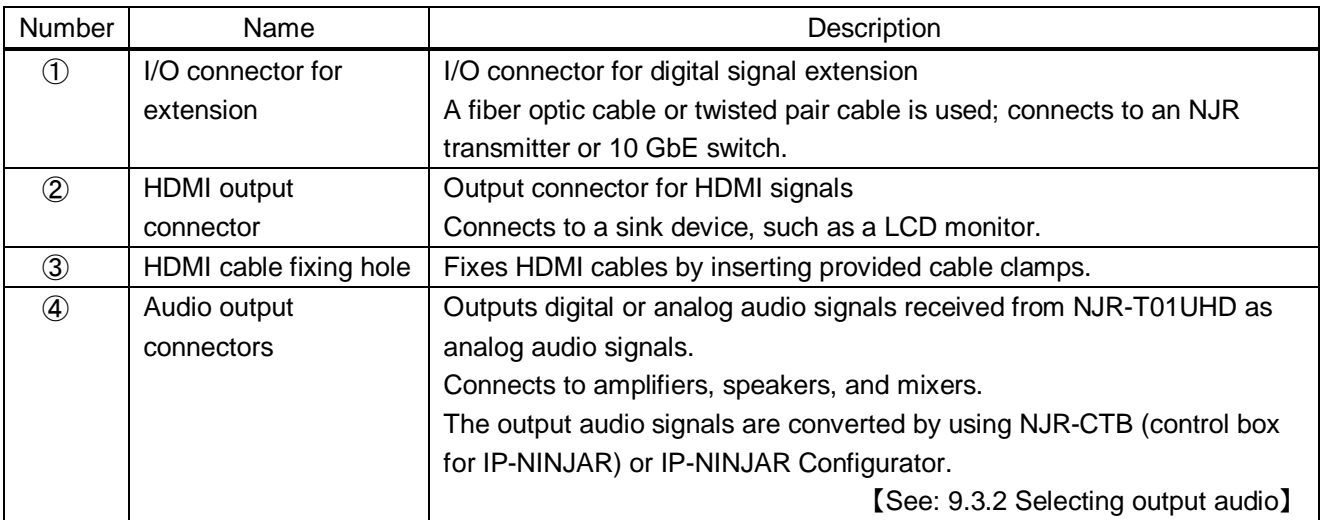

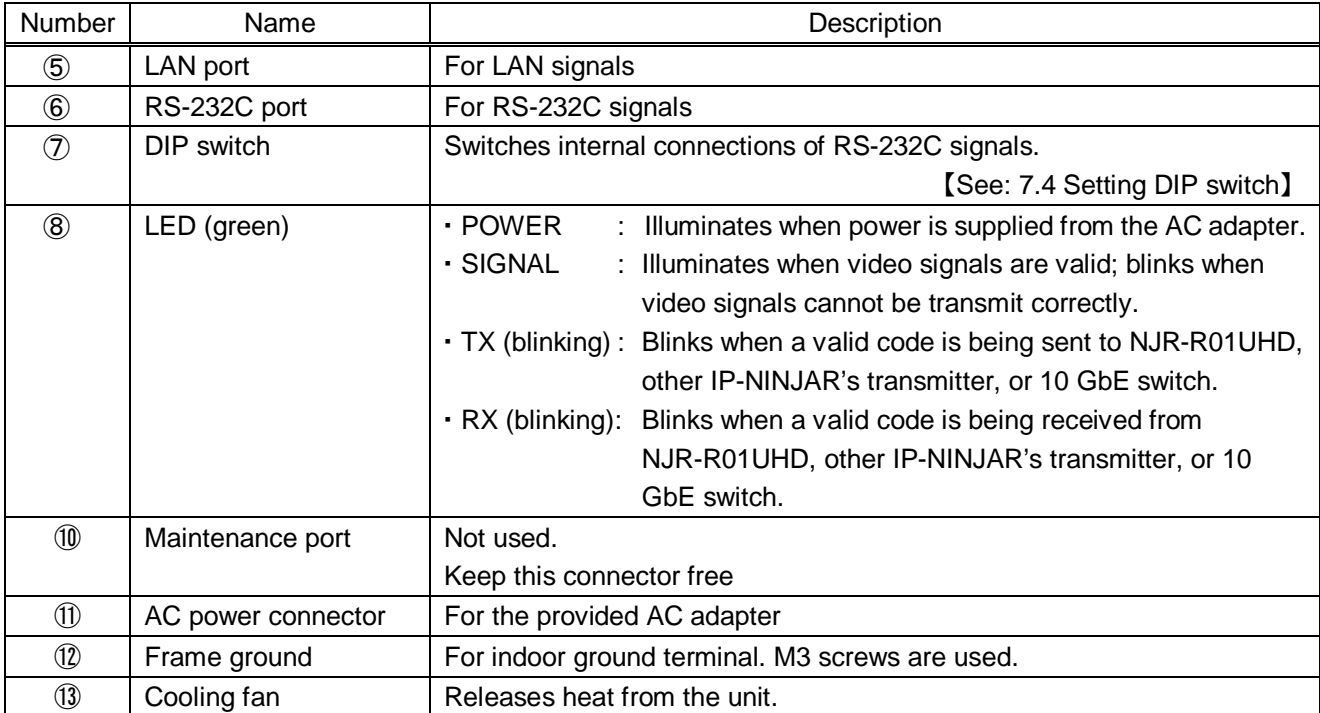

# **[Table 5.4] Part names and descriptions of NJR-R01UHD**

# <span id="page-17-0"></span>**6 System configuration example**

<span id="page-17-1"></span>This chapter cites two system configuration examples.

# **6.1 NJR-T01UHD and NJR-R01UHD are used as Network Extender**

Using NJR-T01UHD / NJR-R01UHD or IP-NINJAR transmitters/receivers with a 10 GbE switch enables extending, distributing, matrix switching, videowall, and multiview.

- ① Video and audio signals are input from the Blu-ray disc player to the HDMI input connector of NJR-T01UHD / NJR-T04HD.
- ② NJR-T01UHD / NJR-T04HD sends these signals to the 10 Gbe switch over a fiber optic cable or twisted pair cable.
- ③ 10 GbE switch sends video and audio signals to the/several NJR-T01UHD / NJR-T04HD according to the setting of NJR-CTB (control box for IP-NINJAR).
- ④ NJR-T01UHD/NJR-T04HD outputs received video and audio signals from the HDMI output connector to the monitor.
- ⑤ Digital or analog audio of NJR-T01UHD / NJR-T04HD can be selected and output from the analog audio output connector of NJR-R01UHD.

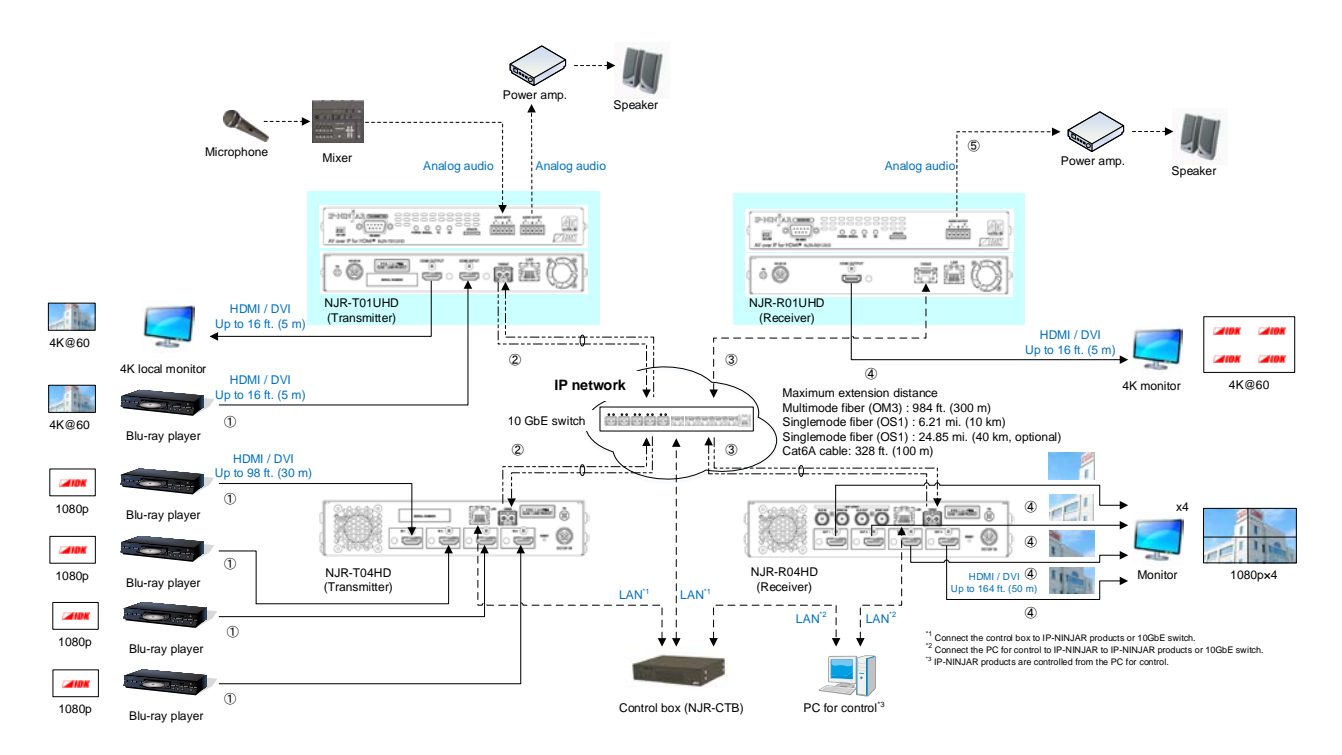

**[Fig. 6.1] Used as Network extender**

# <span id="page-18-0"></span>**6.2 NJR-T01UHD and NJR-R01UHD are used as Extender**

An IP-NINJAR transmitter and receiver are connected as Point To Point.

- ① Video and audio signals are input from the Blu-ray disc player to the HDMI input connector of NJR-T01UHD / NJR-T04HD.
- ② NJR-T01UHD / NJR-T04HD sends these signals to NJR-R01UHD / NJR-R04HD over a fiber optic cable or twisted pair cable.
- ③ NJR-R01UHD/NJR-R04HD outputs received video and audio signals from the HDMI output connector to the monitor.
- ④ Digital or analog audio of NJR-T01UHD / NJR-T04HD can be selected and output from the analog audio output connector of NJR-R01UHD.
- ⑤ NJR-T01UHD/NJR-T04HD and NJR-R01UHD / NJR-R04HD enables RS-232C communication, LAN communication, and peripheral device control (such as projectors) by using a control device (such as PCs).

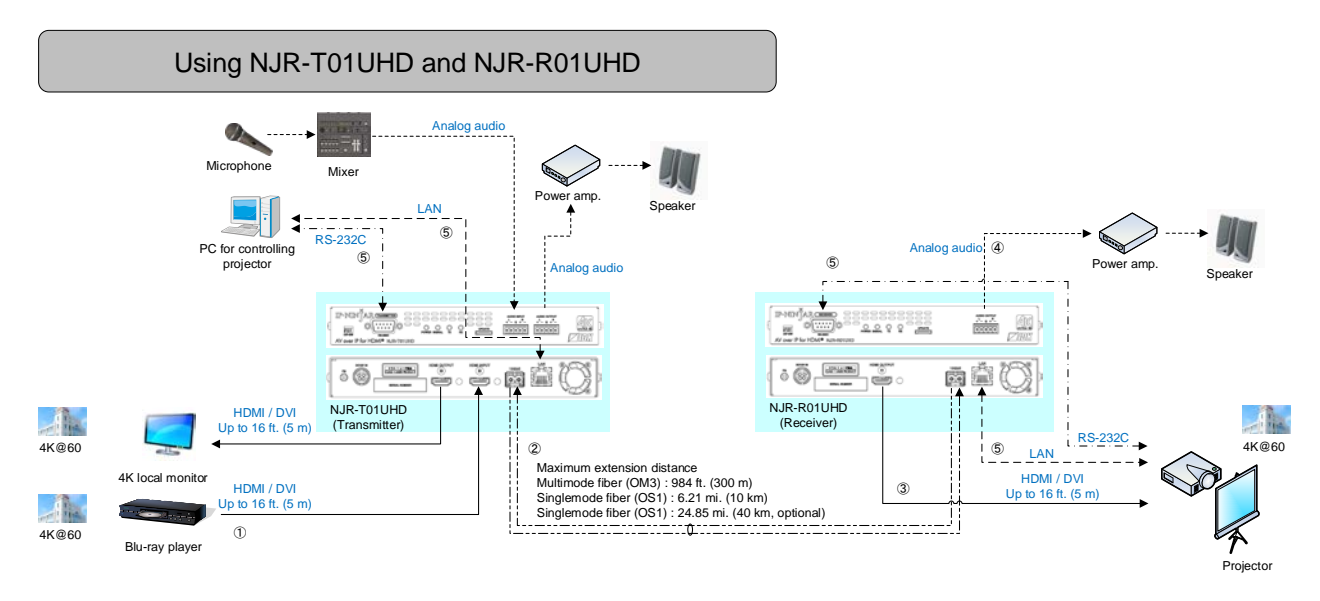

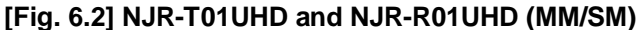

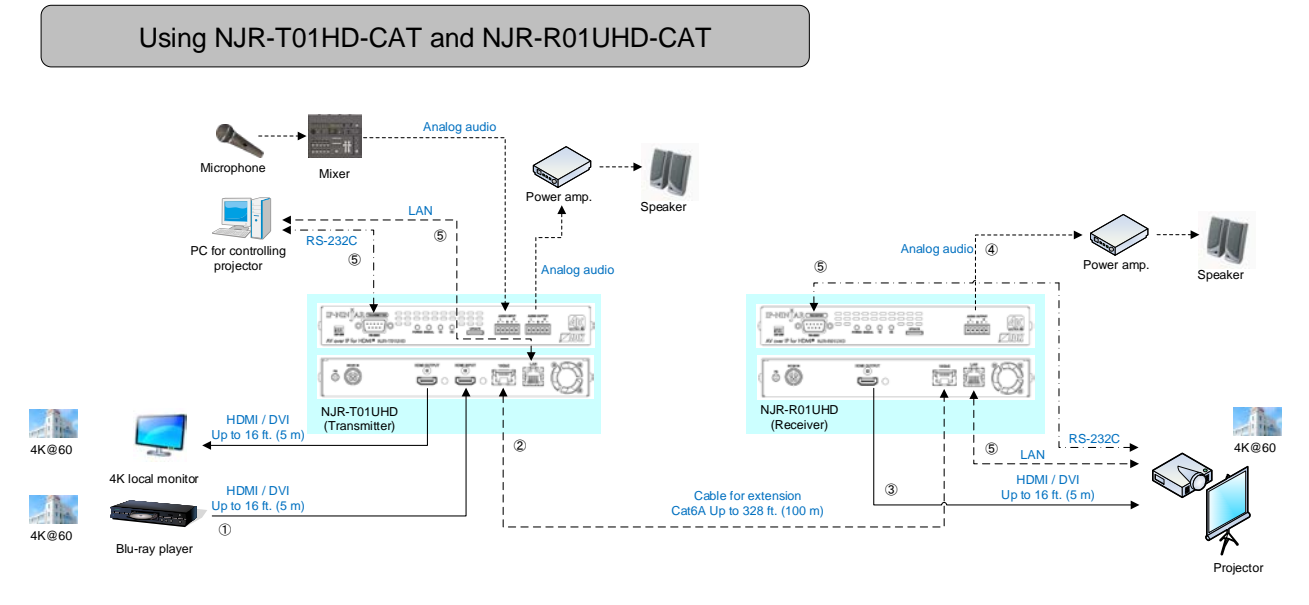

**[Fig. 6.3] NJR-T01UHD and NJR-R01UHD (CAT)**

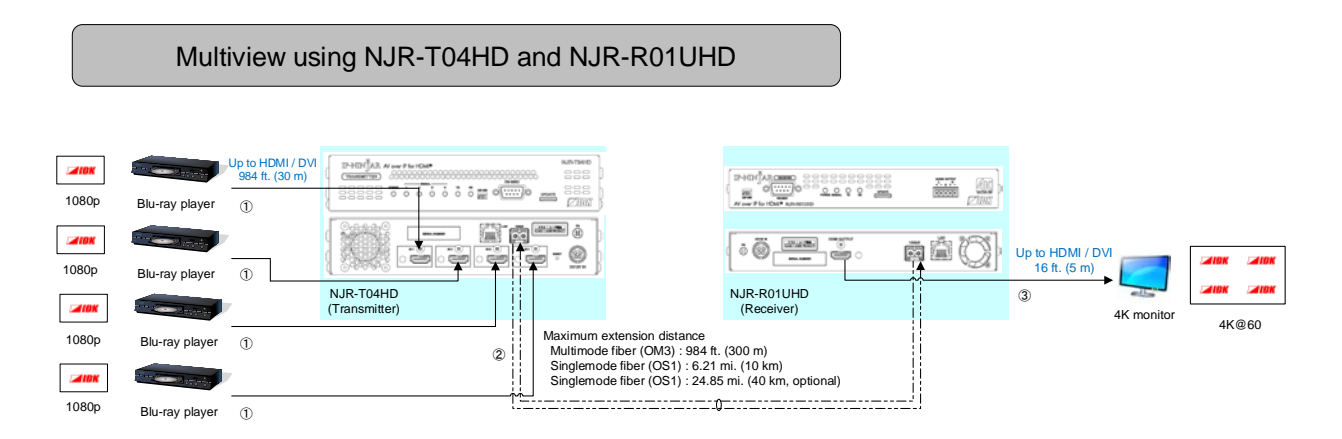

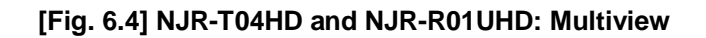

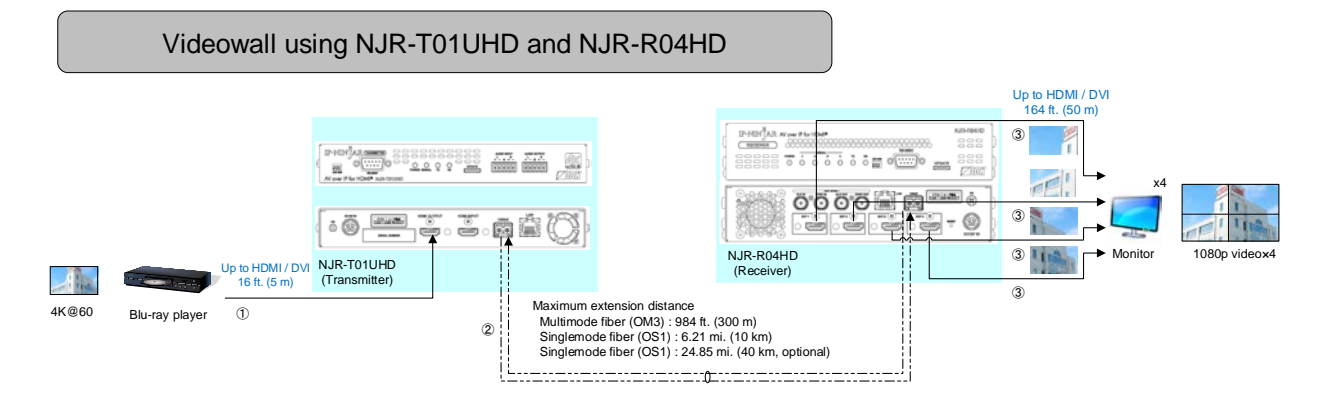

**[Fig. 6.5] NJR-T01UHD and NJR-R04HD: Videowall**

# <span id="page-20-0"></span>**7 Precautions and preparations**

Before using NJR-T01UHD / NJR-R01UHD, follow the precautions and instructions below.

# <span id="page-20-1"></span>**7.1 Attaching Rubber feet**

First, clean the bottom surface of the NJR-T01UHD / NJR-R01UHD as needed, and then peal the release papers from the rubber feet and place them in each of the four corners.

# <span id="page-20-2"></span>**7.2 Installation**

Follow the instructions below when installing NJR-T01UHD / NJR-R01UHD.

- ・ Do not place the NJR-T01UHD / NJR-R01UHD on another device directly.
- ・ Do not block vent holes. To provide adequate ventilation, maintain sufficient clearances around the NJR-T01UHD / NJR-R01UHD (1.2 in. (30 mm) or more).
- ・ Do not install NJR-T01UHD / NJR-R01UHD in a closed space. When placing them in an EIA rack-mount unit, prepare ventilating equipment to keep the ambient temperature at 40 degrees C/104 degrees F or less. If inadequately vented, the life of parts may be shortened and operation may be affected.
	- (Exception: Installing to IDK's rack mounting RM-42HQ, RM-4442)
- When you do not use an EIA rack-mount unit, maintain adequate clearances (1.2 in. (30 mm) or more) as shown below.

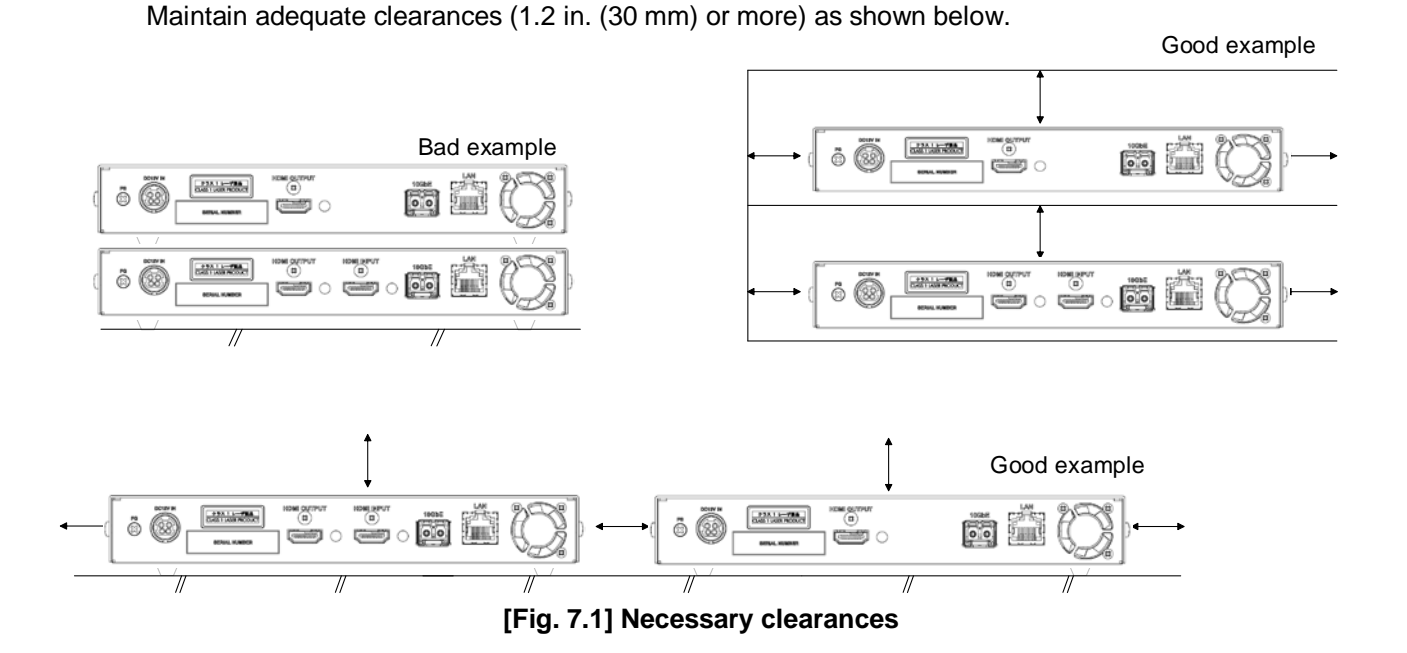

# <span id="page-21-0"></span>**7.3 Cabling**

Follow the precautions below when connecting the NJR-T01UHD / NJR-R01UHD to target devices.

▪ Read the user's guides of connected devices carefully.

Fixing HDMI cable with

- When connecting a cable to the NJR-T01UHD / NJR-R01UHD or a compatible product, dissipate static electricity by touching grounded metal such as racks before handling single cables. Failure to observe this precaution may result in ESD (electrostatic discharge) damage.
- Turn off all devices.
- Be sure to fully seat all plugs and connections and dress cables to reduce stress on connectors.
- Fix HDMI cables using cable clamps to prevent those cables from falling off.

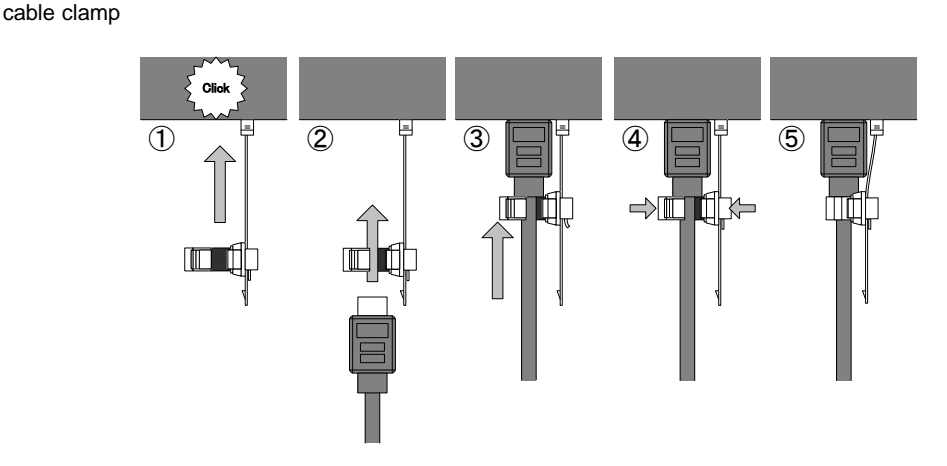

Removing HDMI cable and cable clamp

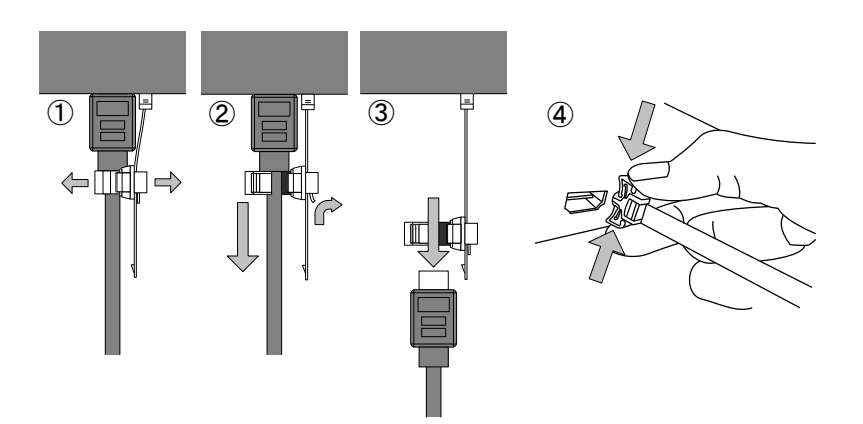

**[Fig. 7.2] Attaching cable clamp**

# <span id="page-22-0"></span>**7.3.1 HDMI cable**

When the video is 4K format, the maximum TMDS data rate (transmission speed) is 18 Gbps. If a high-speed HDMI cable is used, the maximum TMDS data rate of 10.2 Gbps can be transferred, and the video cannot be displayed stably.

Please select an 18 Gbps high-speed cable depending on the 4K format. The maximum extension distance depends on the cable type, source and sink devices. You are recommended to use high quality cables.

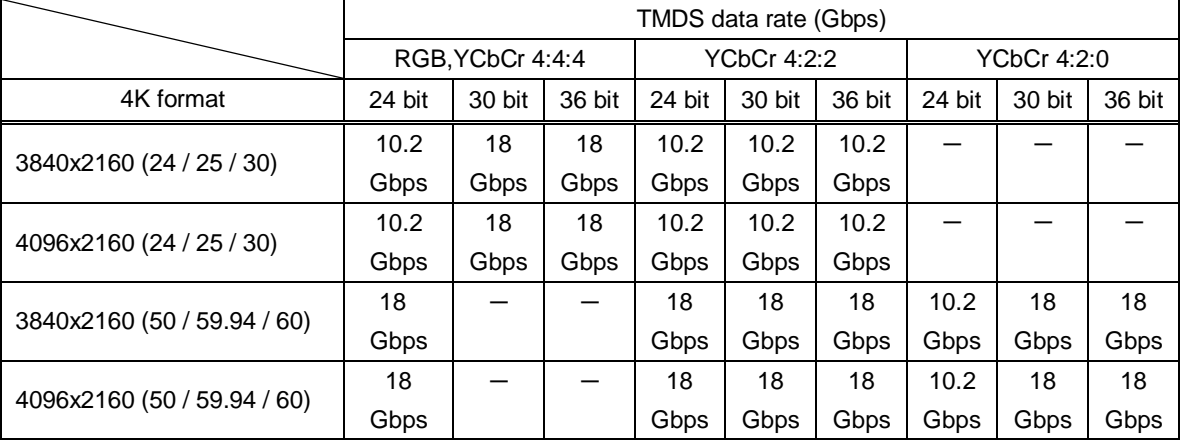

#### **[Table 7.1] 18 Gbps high-speed cable for 4K format**

18 Gbps: 18 Gbps high-speed cable, 10.2 Gbps: 10.2 Gbps transmission cable, -: N/A

#### *Note:*

If a cable joint (JJ) or the like is used to extend the distance, the video may not be displayed correctly.

IDK supplies various cables, such as flexible HDMI cables, 18 Gbps high-speed cables, and conversion cables. See our web site for details. Please use needed HDMI cable, HDMI-DVI conversion cable depending on the system configuration.

# <span id="page-23-0"></span>**7.3.2 Fiber optic cable for extension**

NJR-T01UHD / NJR-R01UHD can reach their full potential by selecting appropriate fiber optic cables for long-haul extension and installing the cable correctly.

Connect the output connector of this device to the input connector of the target device.

Connect the input connector of this device to the output connector of the target device.

NJR-T01UHD: The target device should beNJR-R01UHD, receiver of other IP-NINJAR product, or 10 GbE switch.

NJR-R01UHD: The target device should be NJR-T01UHD, transmitter of other IP-NINJAR product, or 10 GbE switch.

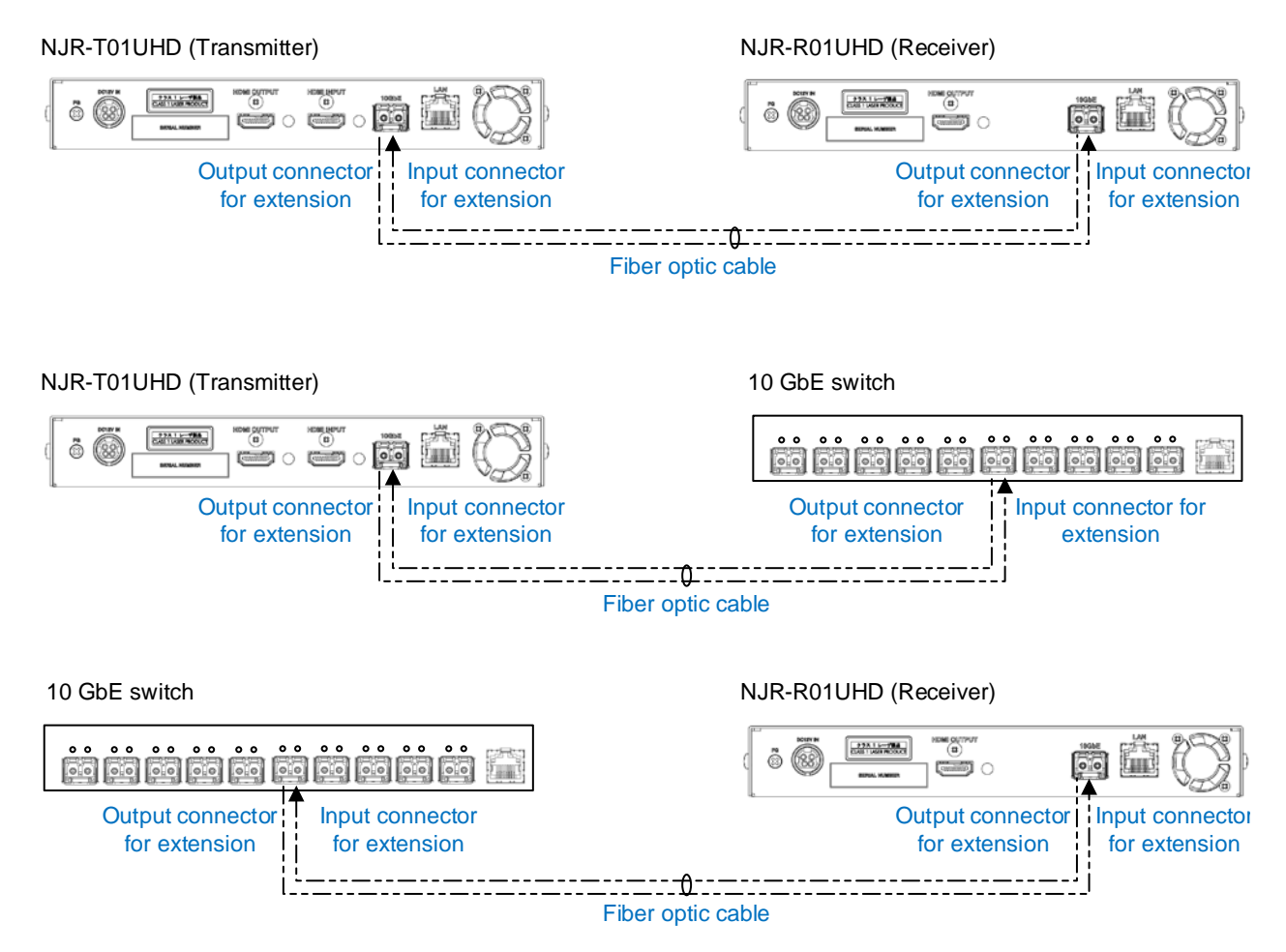

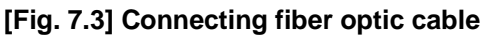

#### *Note:*

For the connectors of 10 GbE switch, refer to its manual.

#### *Tip:*

IDK supplies various optical cables, such as high-performance optical cables and non-strip fiber optic cables. See our web site for details.

・ To polish connectors:

For SFP module for multimode: PC polishing is recommended. For SFP module for singlemode: UPC polishing is recommended. *Note:* APC polishing is not supported.

- ・ Extension distance varies depending on attenuation of the fiber, connector and other contact portions.
- Make sure not to exceed the allowable tension and bend radius of fiber optic cable or the performance of the product and the life of the fiber optic cable may be affected.
- ・ Plug the dust caps to both faces of the fiber optic cable when connecting the fiber optic cable and when not in use.
- Before inserting a fiber optic cable, make sure there is no damage or dirt on the end-face of the optical connector. Clean up it or NJR-T01UHD / NJR-R01UHD may not operate correctly.

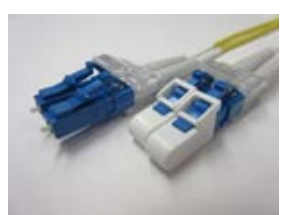

Left: without dust cap

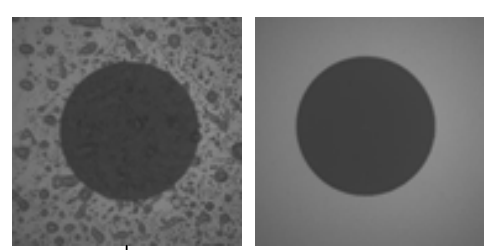

Right: with dust cap Before cleaning After cleaning **[Fig. 7.4] Dust caps [Fig. 7.5] Cleaning connector**

# <span id="page-24-0"></span>**7.3.3 SFP+ Module**

The fiber type and transmission distance vary depending on the SFP+ module.

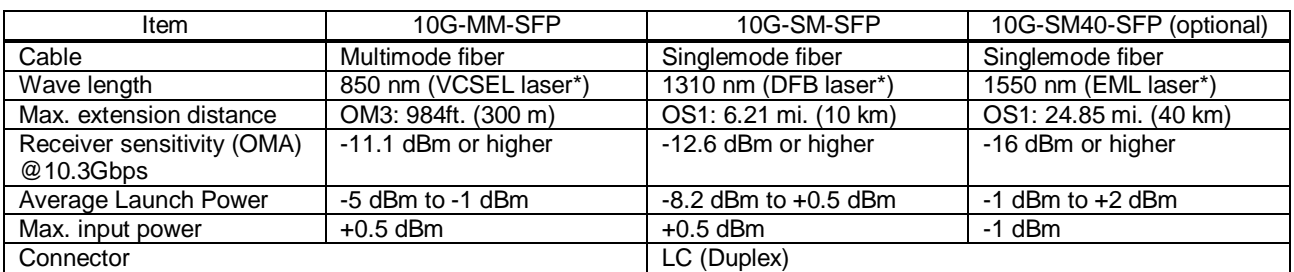

#### **[Table 7.2] Specification of standard SFP+modules**

\* The lasers in these models meet class1.

- When no fiber optic cable is connected, plug dust caps.
- Do not use the SFP+module for other products. Also, do not connect fiber optic cables that is connected to other products to the SFP+ module or the module may be damaged.
- ・ If you need to replace the SFP+module, please contact us.

# <span id="page-25-0"></span>**7.3.4 Twisted pair cable for extension**

To ensure the best performance of twisted pair cables, select a correct twisted pair cable and connect it correctly.

- CAT6A is recommended for optimal performance.
- If using an STP cable, connect the FG connector to a ground source. Otherwise, the shielding feature does not work correctly. When using a UTP cable, we still recommend using the ground connector.
- The shielded STP cables are less affected by interference or external noise than UTP cables.
- Pin assignments: T568A or T568B straight
- Do not pull the cable hard. The allowable tension of the twisted pair cable is 110 N.
- Do not bend the connection cable at a sharp angle. Keep the bend radius four times of the cable diameter or larger.
- Do not tie the cable tightly; leave a space allowing the cable to move slightly.
- If you use multiple twisted pair cables, we recommended keeping a distance between the cables or not to place the cables closely in parallel.
- Keep the twisted pair cable as straight as you can. If you coil the cable, it is easily affected by noise.
- Do not place the cable in an electrically noisy environment, since high-speed signals are transmitted. Particularly when you use a high-output radio around the device, video or audio may be interrupted.
- If the total extension distance from the transmitter to receiver is 328 ft. (100 m) or less, up to two cable joints can be used. Products supporting Cat6A (10GBase-T) are recommended.

*Note:* If there is a problem in the transmission path, video or audio may be interrupted. Check the precautions above. If the problem still cannot be solved, shortening the twisted pair cable may remedy the problem.

## <span id="page-26-0"></span>**7.3.5 Connecting audio cable**

In order to input or output audio signals, connect the audio cables to the provided 5-pin terminal block and connect to NJR-T01UHD or NJR-R01UHD. NJR-T01UHD / NJR-R01UHD support balanced and unbalanced signals.

AWG 28 to AWG16 is recommended for the cable. The maximum length of stripped ends is 0.28 in. (7 mm).

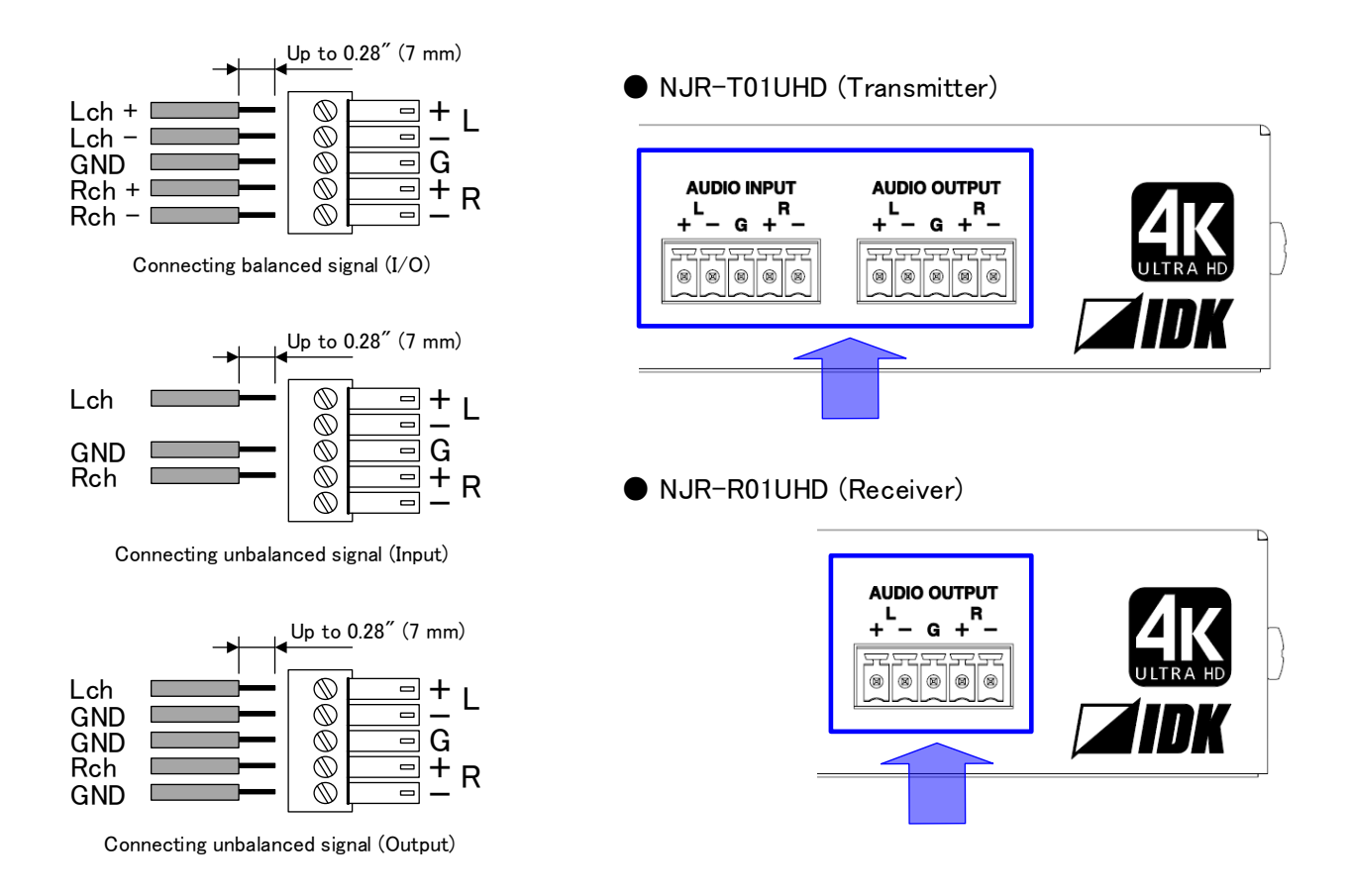

**[Fig. 7.6] Connecting audio cable**

# <span id="page-27-0"></span>**7.3.6 Connecting LAN cable**

Pin assignment of the LAN port is as follows.

Auto MDI/MDI-X that detecting and switching straight cable/cross cable is supported.

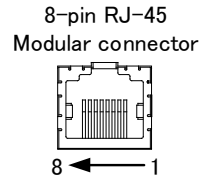

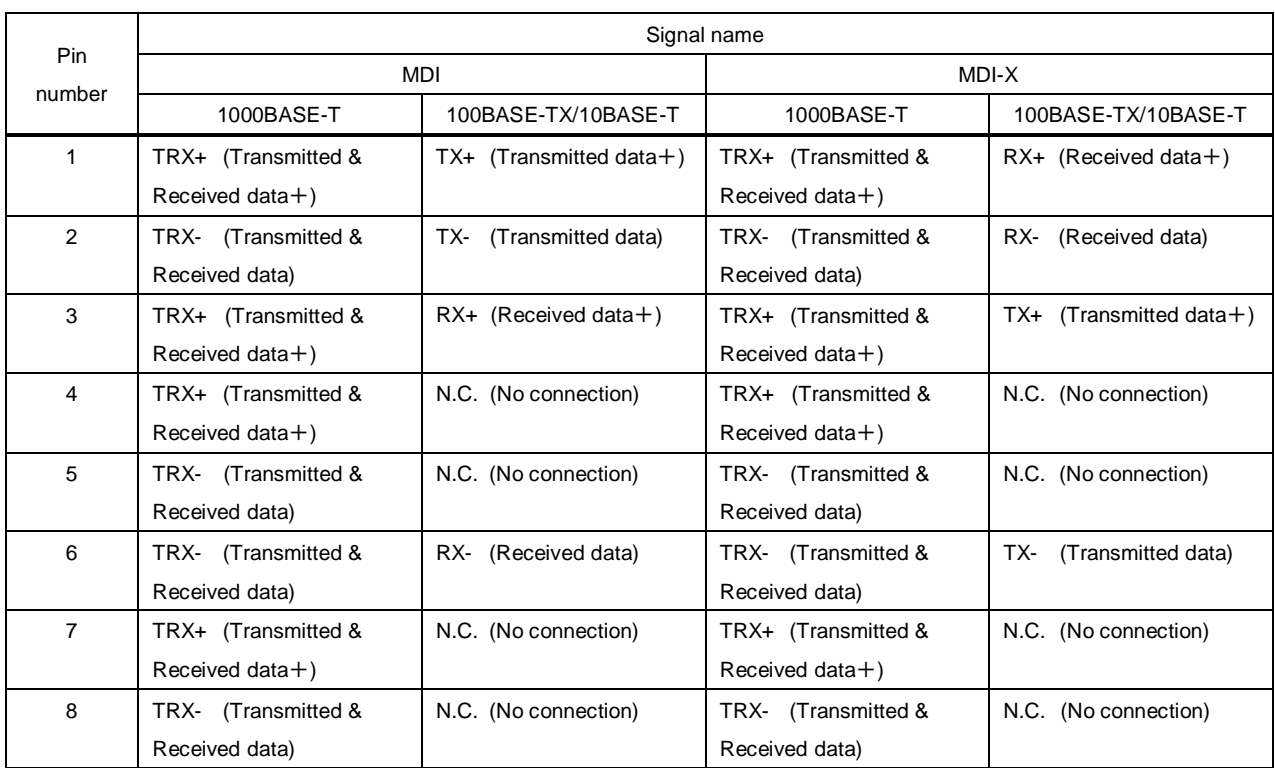

\* N.C.: No Connection

#### **[Fig. 7.7] Specification of LAN port**

Make sure not to form a loop by NJR-T01UHD / NJR-R01UHD when connecting a LAN cable to NJR-T01UHD / NJR-R01UHD.

NJR-T01UHD / NJR-R01UHD constantly send broadcast packet in order to notify status.

If adding the LAN cable to the existing network, avoid problems, such as broadcast storm caused by broadcast traffic.

Broadcast storm: This problem occurs when a network system is overwhelmed by continuous broadcast traffic or the like.

## <span id="page-28-0"></span>**7.3.7 DIN plug AC adapter with lock**

#### ■ **Attaching** and removing **AC** plug

AC plug shapes of the AC adapter with screw type lock mechanism differ from one country to another; use an appropriate AC plug.

For inquiries for the AC plug, contact us directly.

#### **Removing:**

Hold the joint of the AC adapter (①) and slide the AC plug from the AC adapter (②).

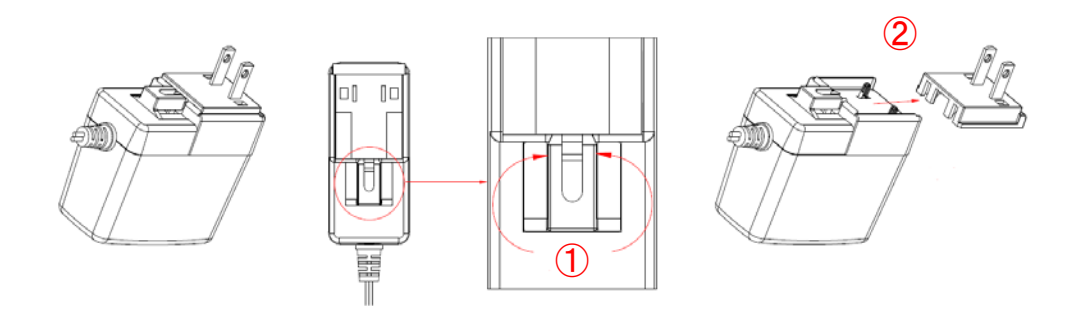

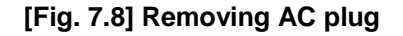

#### **Attaching:**

Attach the AC plug to the AC adapter  $(3)$  until it clicks  $(4)$ .

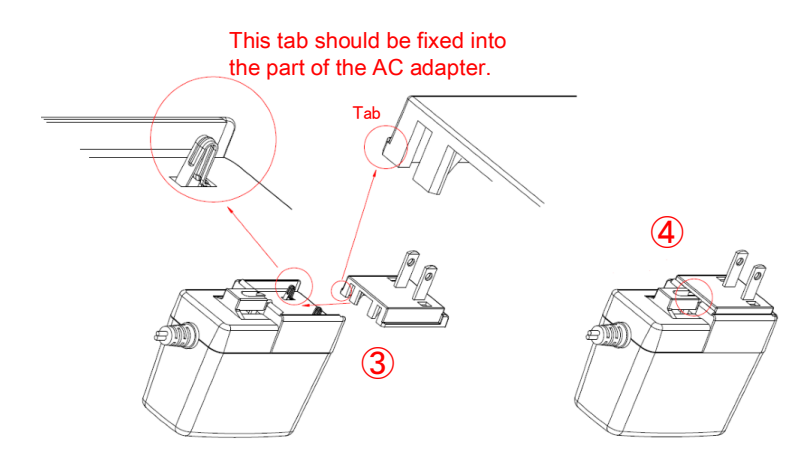

**[Fig. 7.9] Attaching AC plug**

#### ■ **Plugging and unplugging DC plug**

Plug the DC plug to the power supply connector of the unit until it clicks. Hold the portion mentioned below when unplugging the DC plug.

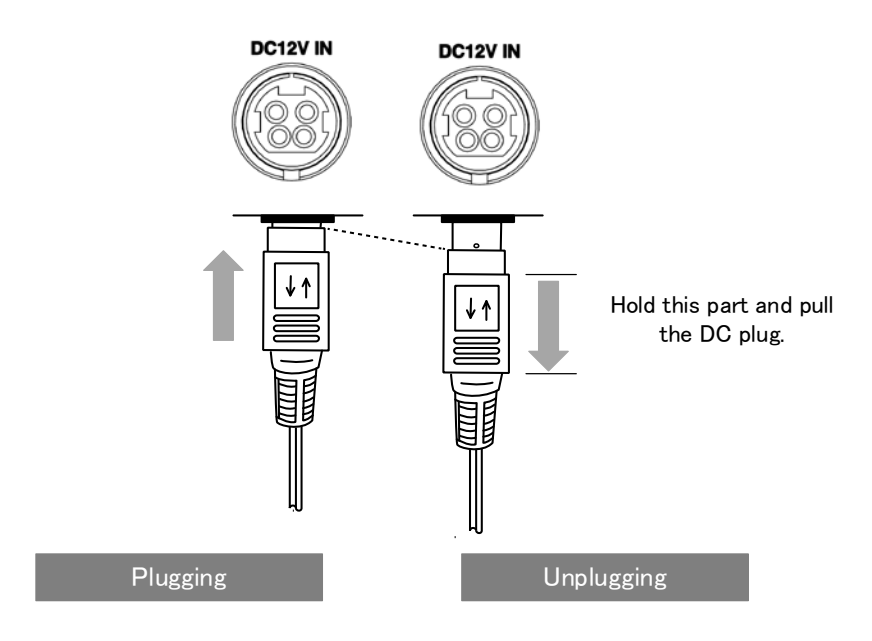

**[Fig. 7.10] Plugging and unplugging DC plug**

# <span id="page-30-0"></span>**7.4 Setting DIP switch**

Use the DIP switch to change settings of NJR-T01UHD / NJR-R01UHD.

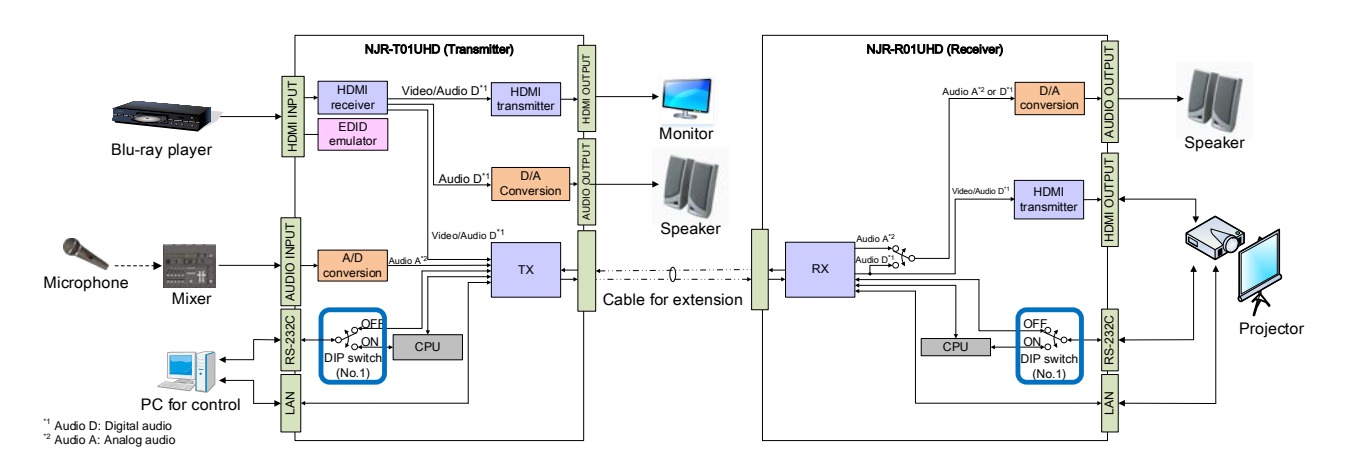

**[Fig. 7.11] Block Diagram of DIP switch function**

#### ■ **Settings for NJR-T01UHD**

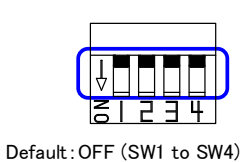

| No. | Description                                      |  |  |  |  |  |  |  |
|-----|--------------------------------------------------|--|--|--|--|--|--|--|
|     | Selects internal connection of the RS-232C port. |  |  |  |  |  |  |  |
|     | OFF: Connects to NJR-R01UHD.                     |  |  |  |  |  |  |  |
|     | ON : Connects to the CPU and sets settings of    |  |  |  |  |  |  |  |
|     | NJR-T01UHD.                                      |  |  |  |  |  |  |  |
| 2   | No connection                                    |  |  |  |  |  |  |  |
| 3   | No connection                                    |  |  |  |  |  |  |  |
| 4   | No connection                                    |  |  |  |  |  |  |  |

**[Fig. 7.12] Functions of DIP switch (NJR-T01UHD)**

### ■ **Settings for NJR-R01UHD**

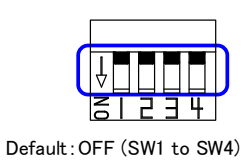

| No. | Description                                     |  |  |  |  |  |  |  |  |
|-----|-------------------------------------------------|--|--|--|--|--|--|--|--|
| 1   | Selects internal connection of the RS-232Cport. |  |  |  |  |  |  |  |  |
|     | OFF: Connects to NJR-T01UHD.                    |  |  |  |  |  |  |  |  |
|     | ON : Connects to the CPU and sets settings of   |  |  |  |  |  |  |  |  |
|     | NJR-R01UHD.                                     |  |  |  |  |  |  |  |  |
| 2   | No connection.                                  |  |  |  |  |  |  |  |  |
| 3   | No connection.                                  |  |  |  |  |  |  |  |  |
|     | No connection.                                  |  |  |  |  |  |  |  |  |

**[Fig. 7.13] Functions of DIP switch (NJR-R01UHD)**

# <span id="page-31-0"></span>**8 Basic Operation**

NJR-T01UHD / NJR-R01UHD can be set from commands over RS-232C communication and NJR-CTB (control box for IP-NINJAR) or IP-NINJAR Configurator.

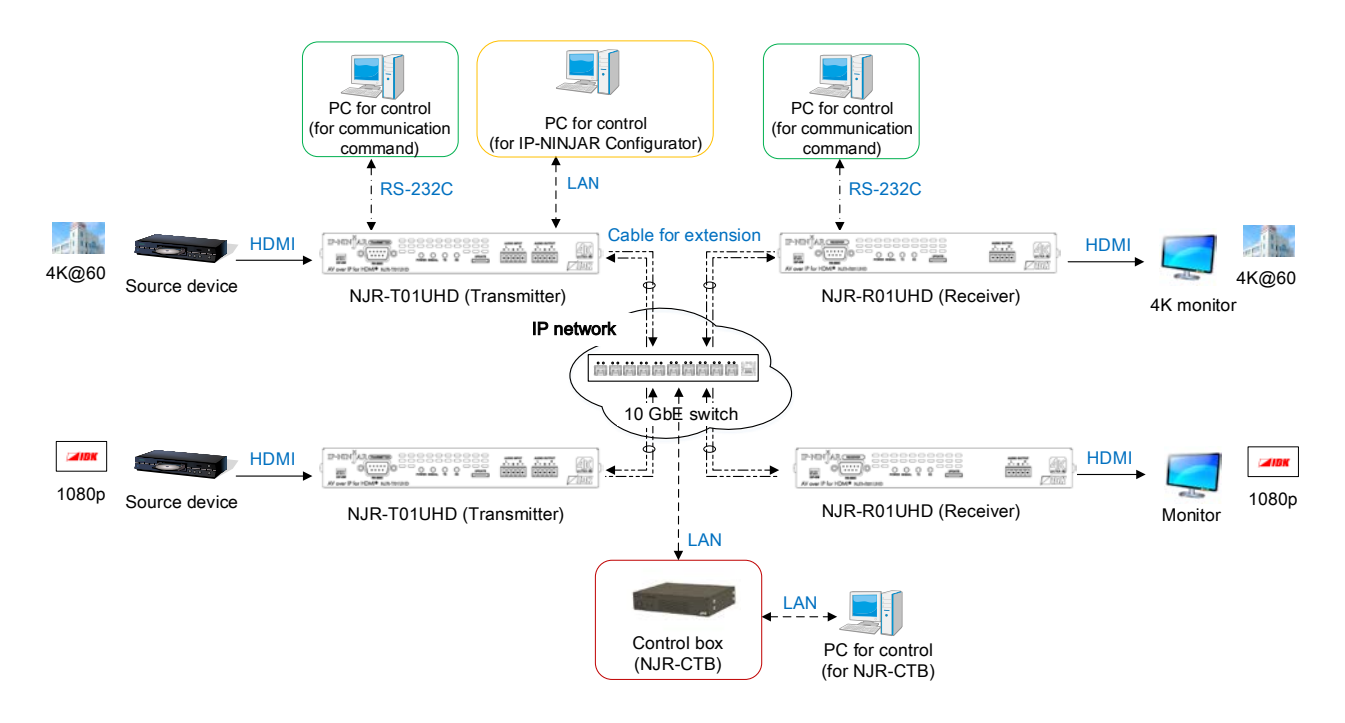

**[Fig. 8.1] Setting NJR-T01UHD / NJR-R01UHD**

# <span id="page-32-0"></span>**8.1 Control over RS-232C communication**

NJR-T01UHD / NJR-R01UHD can be controlled over RS-232C communication.

You can control NJR-T01UHD or NJR-R01UHD and get its status by connecting a control unit, such as PCs, to NJR-T01UHD or NJR-R01UHD over an RS-232C cable.

The RS-232C port has two modes: one is controlling NJR-T01UHD or NJR-R01UHD and another is communicating between peripheral devices connected to NJR-T01UHD or NJR-R01UHD.

Turn the DIP switch No.1 to ON to control NJR-T01UHD or NJR-R01UHD.

For details of communication commands, refer to the Command Guide for the NJR-T01UHD / NJR-R01UHD. 【See: [7.4](#page-30-0) [Setting DIP](#page-30-0) switch】

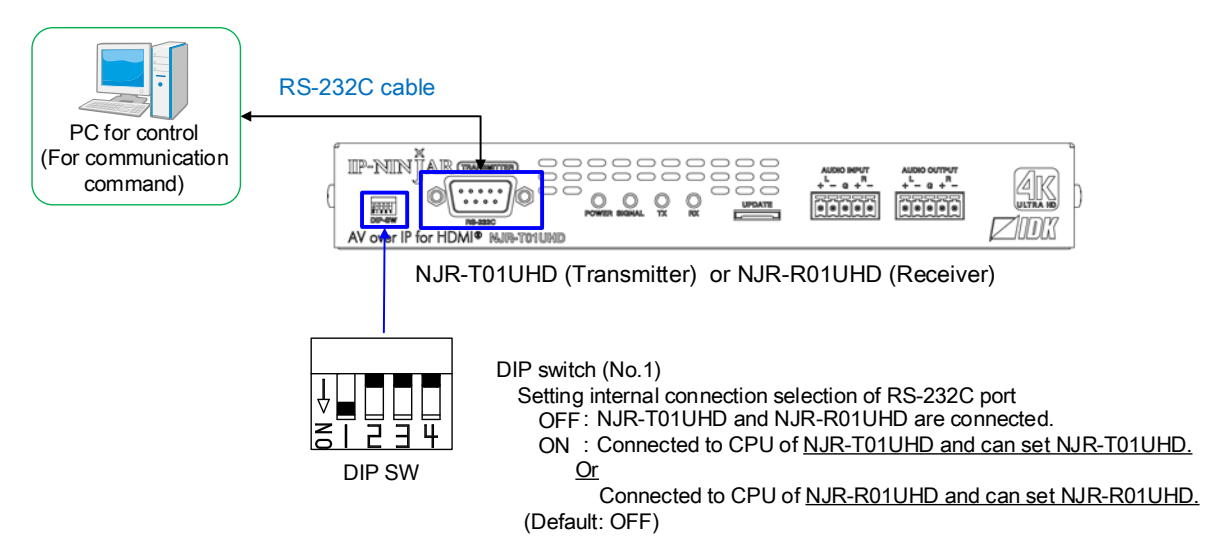

**[Fig. 8.2] Control over communication command**

#### *Note:*

Settings of NJR-R01UHD or NJR-T01UHD cannot be set from NJR-T01UHD or NJR-R01UHD, respectively.

# <span id="page-33-0"></span>**8.2 IP-NINJAR Configurator (Setting software for IP-NINJAR)**

NJR-T01UHD / NJR-R01UHD connected to LAN can be set from the IP-NINJAR Configurator remotely over LAN communication.

The following settings can be set from the GUI: selecting output audio, setting RS-232C, setting LAN, resetting settings, and rebooting NJR-T01UHD / NJR-R01UHD. For other settings, communication commands can be input from the command line.

Refer to the IP-NINJAR Configurator User's Guide for operations from the IP-NINJAR Configurator. Refer to the Command Guide for NJR-T01UHD / NJR-R01UHD for details of communication commands.

You can download the IP-NINJAR Configurator from our Web site below: **[http://www.idkav.com](http://www.idkav.com/)**

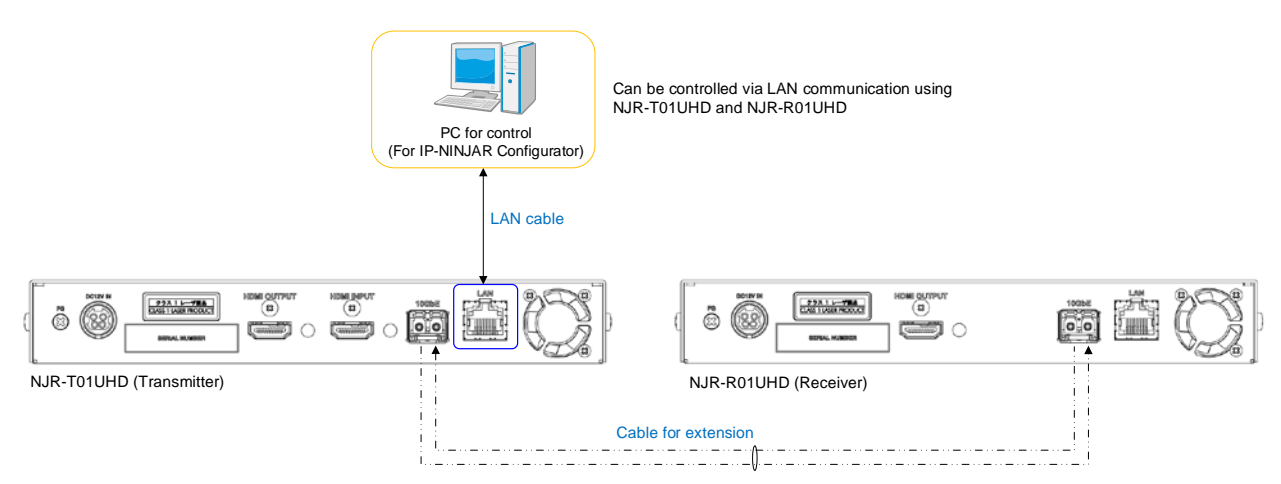

**[Fig. 8.3] Control from IP-NINJAR Configurator**

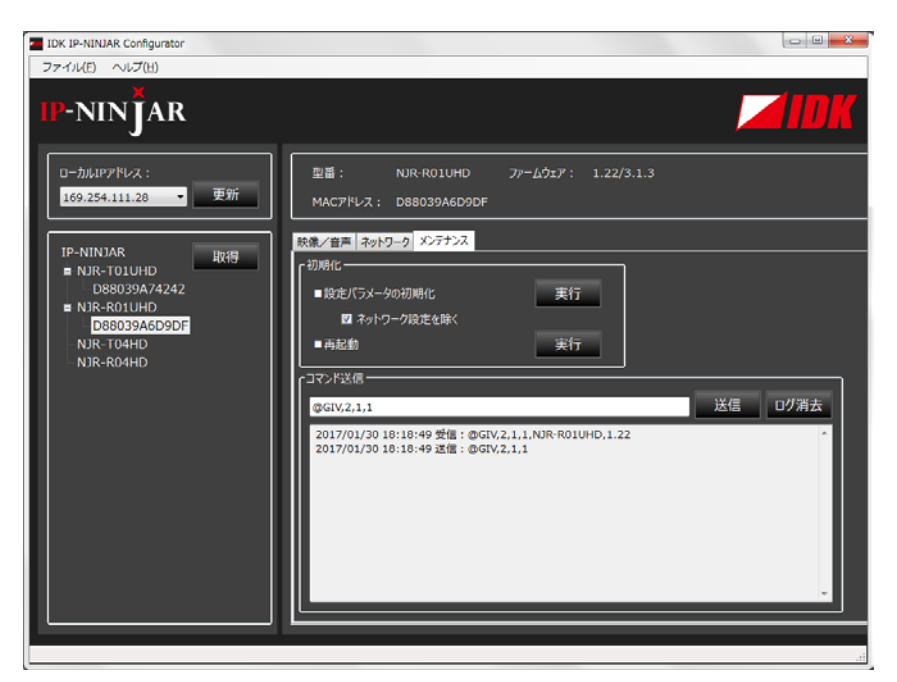

**[Fig. 8.4] IP-NINJAR Configurator's GUI**

# <span id="page-34-0"></span>**8.3 Control over NJR-CTB (Control box for IP-NINJAR)**

The NJR-CTB is the integrated control unit for NP-NINJARs connected to a network over a 10 GbE switch. The control box can control all devices and acquire their statuses using communication commands through WEB browser or LAN by connecting to NJR-T01UHD / NJR-R01UHD or 10 GbE switch.

Refer to NJR-CTB User's Guide for operations via a web browser.

Refer to the Command Guide for NJR-T01UHD / NJR-R01UHD or the Command Guide for NJR-CTB for details of communication commands.

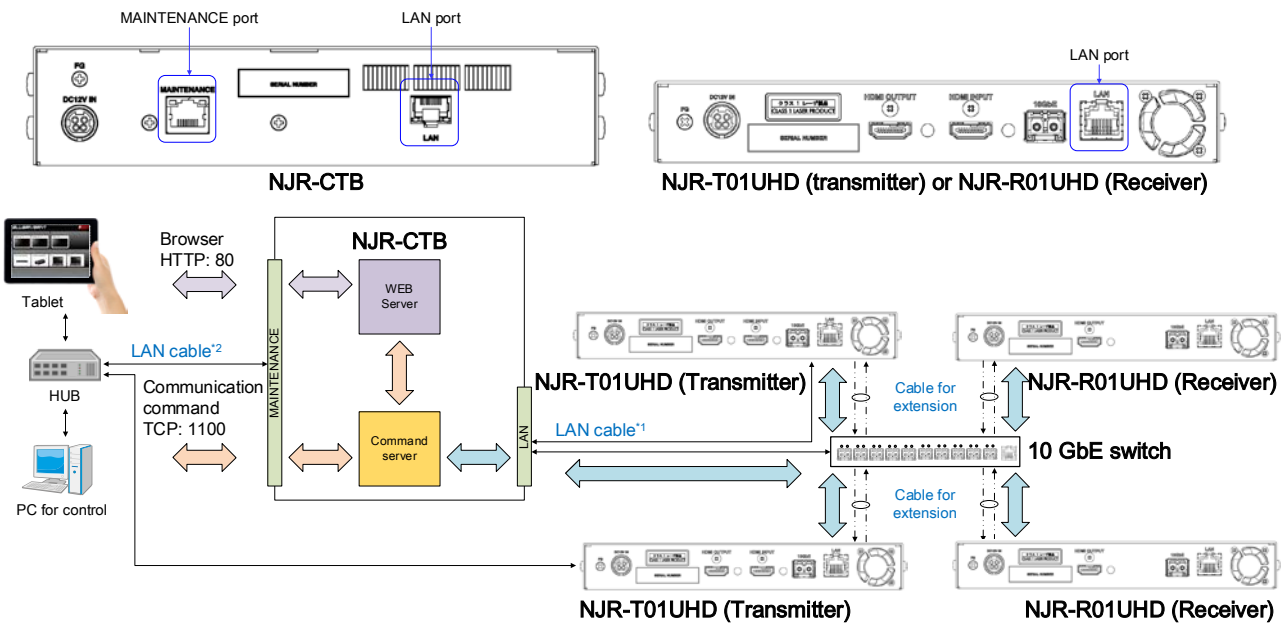

LAN port on NJR-CTB should be connected to the LAN port on NJR-T01UHD/NJR-R01UHD or 10 GbE switch.

<sup>2</sup> PC for control should be connected to the MAINTENANCE port on NJR-CTB or the LAN port on NJR-T01UHD/NJR-R01UHD.

**[Fig. 8.5] Control over NJR-CTB**

# <span id="page-35-0"></span>**8.4 Setting Items**

Some setting items can be controlled through commands / GUI operation; the others cannot be controlled.

#### **[Table 8.1] Setting items**

C: Command input, G: GUI, W: WEB browser and command input, No: Not supported

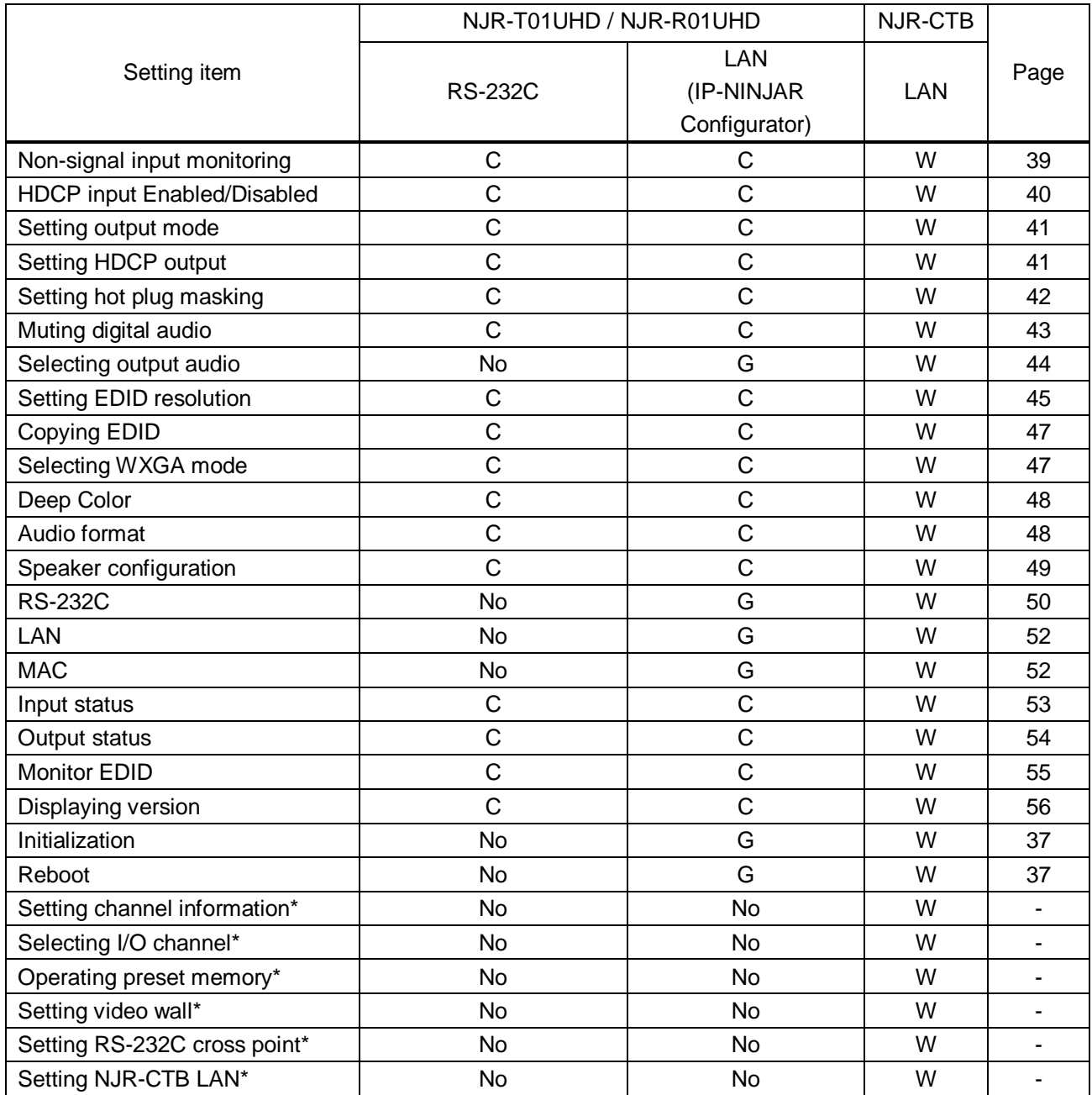

\*: In this manual, only settings of NJR-T01UHD / NJR-R01UHD are explained. Refer to NJR-CTB User's Guide for the following operations: Using as Network Extender base on 10GbE Switcher, setting channel information, selecting input/output channel, operating preset memory, setting video wall, setting cross point, and setting NJR-CTB LAN.

# <span id="page-36-0"></span>**8.5 Initialization**

You can initialize settings to factory defaults using IP-NINJAR Configurator or NJR-CTB via LAN communication.

When initialization completes, NJR-T01UHD / NJR-R01UHD reboots with new settings automatically.

#### *Note:*

Once values are initialized, they cannot be restored.

#### **Communication command**

@CLRC Initialization

【See: [8.2](#page-33-0) [IP-NINJAR Configurator \(Setting software for IP-NINJAR\)](#page-33-0)】 【See: [8.3](#page-34-0) [Control over NJR-CTB \(Control box for IP-NINJAR\)](#page-34-0)】

# <span id="page-36-1"></span>**8.6 Reboot**

You can reboot NJR-T01UHD / NJR-R01UHD using IP-NINJAR Configurator or NJR-CTB over LAN communication.

### **Communication command**

@RBTC Reboot

【See: [8.2](#page-33-0) [IP-NINJAR Configurator \(Setting software for IP-NINJAR\)](#page-33-0)】 【See: [8.3](#page-34-0) [Control over NJR-CTB \(Control box for IP-NINJAR\)](#page-34-0)】

# <span id="page-37-0"></span>**9 Setting**

The following items of NJR-T01UHD / NJR-R01UHD can be set using the RS-232C communication, IP-NINJAR Configurator, or NJR-CTB.

In this manual, only settings of NJR-T01UHD / NJR-R01UHD are explained. Refer to NJR-CTB User's Guide for the following operations: Using as Network Extender base on 10GbE Switcher, setting channel information, selecting input/output channel, operating preset memory, setting video wall, setting cross point, and setting NJR-CTB LAN.

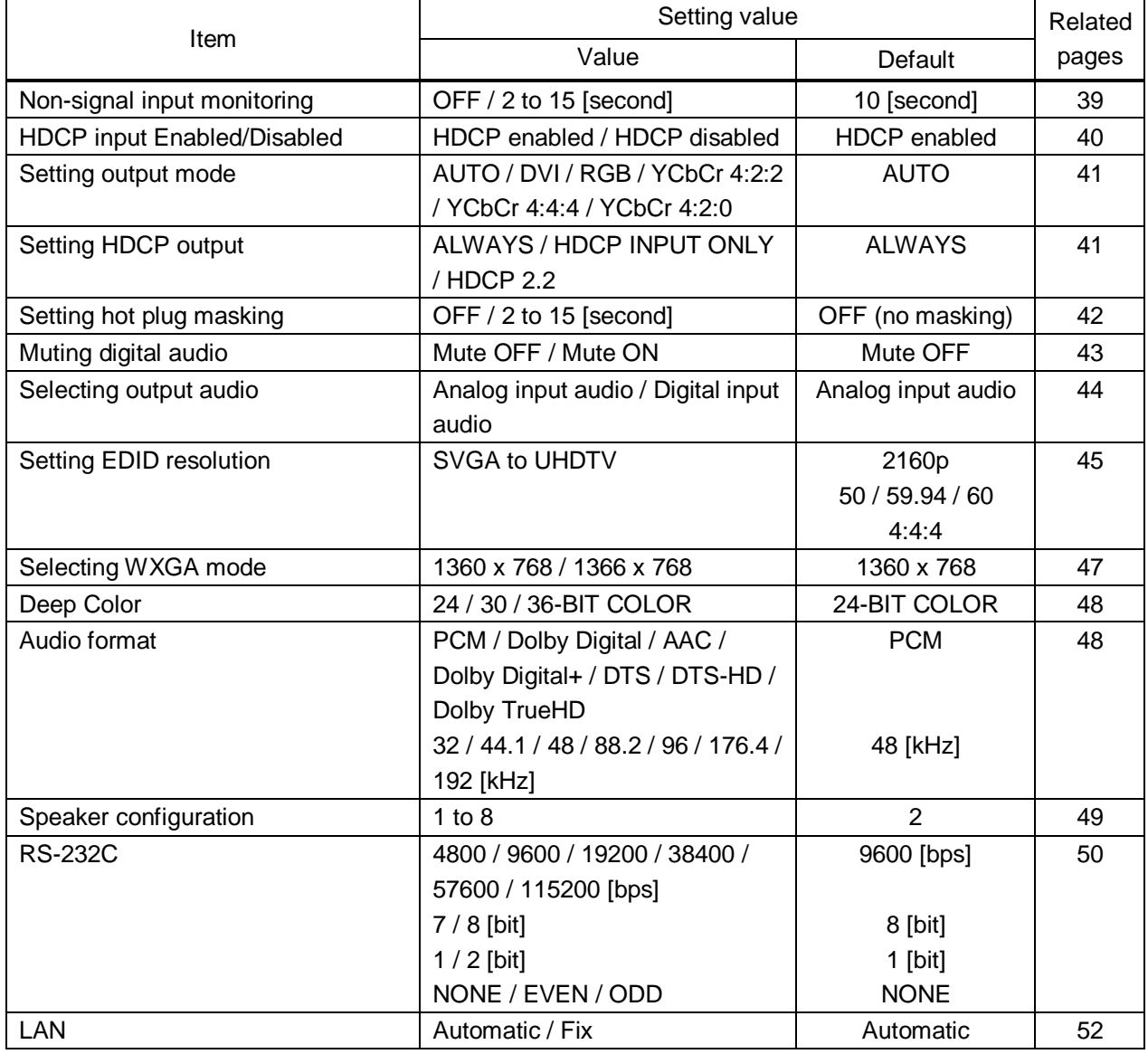

#### **[Table 9.1] Setting items**

#### <span id="page-38-1"></span><span id="page-38-0"></span>**9.1.1 Non-signal input monitoring**

NJR-T01UHD

If EDID of the NJR-T01UHD is changed or it is turned ON / OFF, the source device may not output video signal. In this case, you can set the time length which is from when a source device stops outputting signal to when the NJR-T01UHD requests the source device to output video signal.

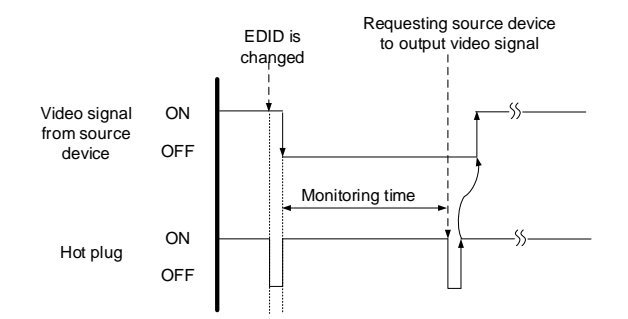

**[Fig. 9.1] Monitoring absence of input**

#### **Setting value**

**OFF** 

2 to 15 seconds [Default] 10 second

#### *Note:*

If you use the monitor power-saving function or Dual monitor function of the PC, set this menu to "OFF". The PC that receives output request may cancel those functions.

If you set shorter time than the time the source device outputs video, the source device may not output video. In such case, set the longer time.

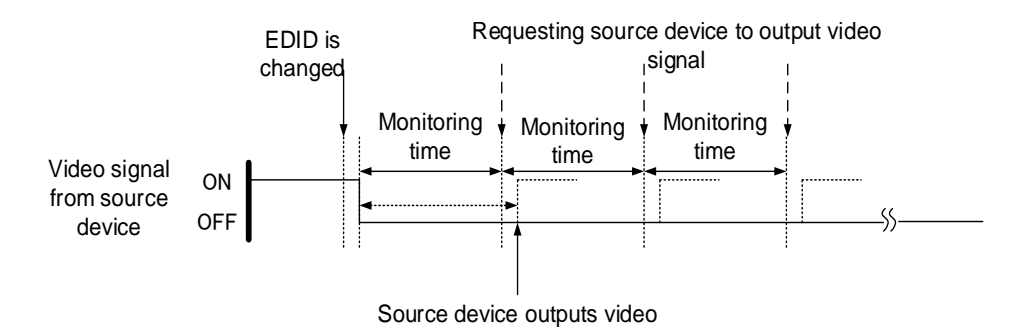

**[Fig. 9.2] Repeating output signal setting**

#### **Communication command**

@SDT Set monitoring time of video @GDT Get monitoring time of video

# <span id="page-39-0"></span>**9.1.2 HDCP input Enabled/Disabled**

You can set whether NJR-T01UHD encrypts HDCP to the source device. Some source devices check whether the connected device supports HDCP and then determine whether they encrypt HDCP signal or not. Since NJR-T01UHD is HDCP compliant, if it is connected to a sink device that is not HDCP compliant, the sink device may not display video. In such a case, select "DISABLE" to display video.

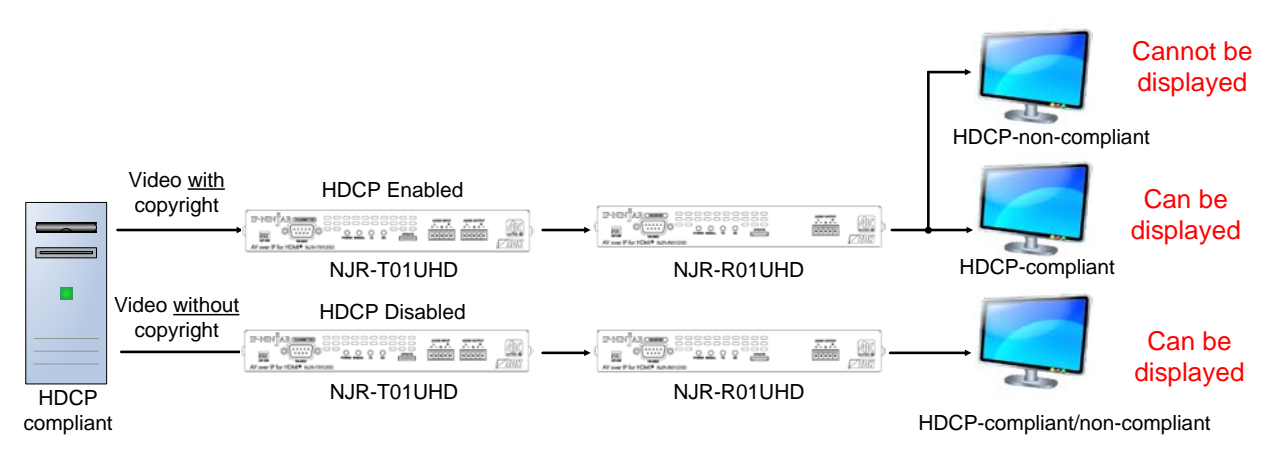

**[Fig. 9.3] PC and HDCP-compliant/HDCP-non-compliant sink device**

#### **Setting value**

HDCP enabled [Default] HDCP disabled

#### *Note:*

Set this setting to HDCP enabled in order to display video with copyright protection.

HDCP 2.2 (stream type 0) can be displayed on a sink device supported HDCP 1.4.

HDCP 2.2 (stream type1) can be displayed on a sink device supported HDCP 2.2 but not on a sink device supported HDCP 1.4.

#### **Communication command**

@SHE Setting HDCP input enabled/disabled @GHE Getting HDCP input enabled/disabled

# <span id="page-40-0"></span>**9.2 Output setting**

### <span id="page-40-1"></span>**9.2.1 Setting output mode**

NJR-T01UHD / NJR-R01UHD

You can set the color space to be sent to the sink device.

The sink device selects the best color space for the color space of the input video automatically, but if for some reason the sink device cannot select the color space, set the desired color space in NJR-T01UHD or NJR-R01UHD.

For NJR-T01UHD, output mode can individually be set to the output from the HDMI OUTPUT connector (local output) and output connector for extension.

#### **Setting value**

AUTO [Default] DVI output RGB output YCbCr 4:2:2 output YCbCr 4:4:4 output YCbCr 4:2:0 output

#### *Note:*

This setting is enabled when HDMI signal is input.

#### **Communication command**

@SDM Setting output mode @GDM Getting output mode

## <span id="page-40-2"></span>**9.2.2 Setting HDCP output**

NJR-R01UHD

You can set the HDCP output for when a HDCP-compliant device is connected. Normally select "ALWAYS" to output HDCP at all times regardless of input signal status.

If you select "HDCP INPUT ONLY", HDCP will be output only if the input signal has HDCP. However, some sink devices fails HDCP authentication when HDCP is switched from OFF to ON; this results in that video and audio may not be output temporarily.

#### **Setting value**

ALWAYS [Default] HDCP INPUT ONLY HDCP 2.2

#### **Communication command**

@SEN Setting HDCP output @GEN Getting HDCP output

# <span id="page-41-0"></span>**9.2.3 Setting hot plug masking**

NJR-T01UHD / NJR-R01UHD

You can set how long hot plug (signals for requesting video output) that is sent from a sink device will be ignored.

If a sink device repeatedly sends requests to output video at short intervals, the NJR-T01UHD / NJR-R01UHD may not output video, because it sets output video every time receiving the signals. This problem can be fixed by setting how long the request will be ignored (Hot plug masking).

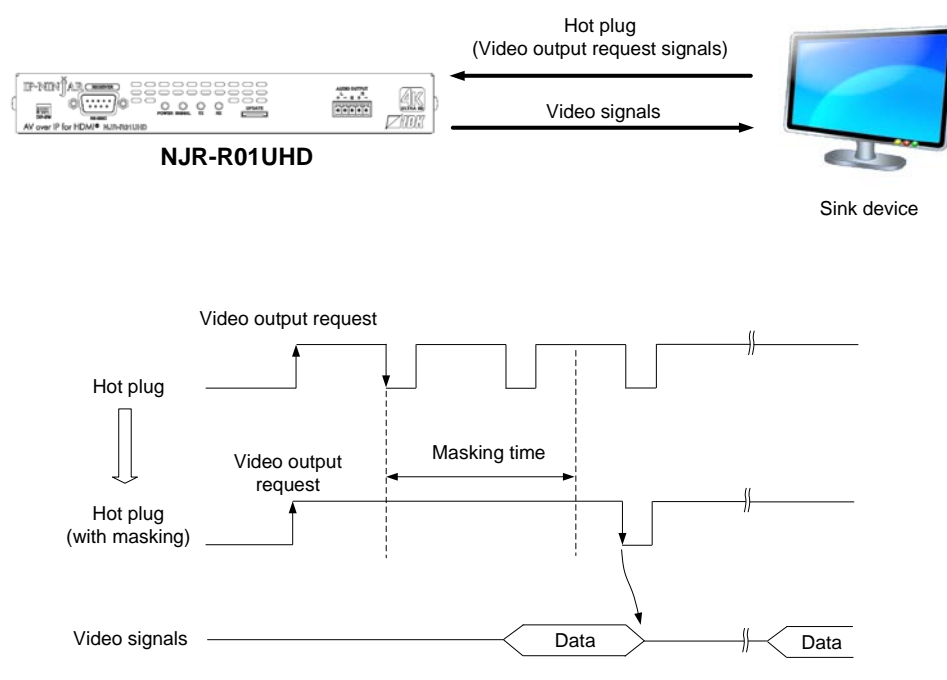

**[Fig. 9.4] Setting hot plug masking**

#### **Setting value**

OFF(no masking) [Default] 2 to 15 [second]

#### **Communication command**

@SHM Setting hot plug masking

@GHM Getting hot plug masking

# <span id="page-42-0"></span>**9.3 Audio setting**

### <span id="page-42-1"></span>**9.3.1 Muting digital audio**

NJR-T01UHD / NJR-R01UHD

You can enable or disable the audio output mute.

Once you mute NJR-T01UHD, all audio of NJR-R01UHD connected through the 10 GbE switch can be muted. If digital audio is output from the analog audio output connector of NJR-R01UHD, these output audio is also muted.

When you mute NJR-R01UHD, output audio from the HDMI output connector of NJR-R01UHD is muted.

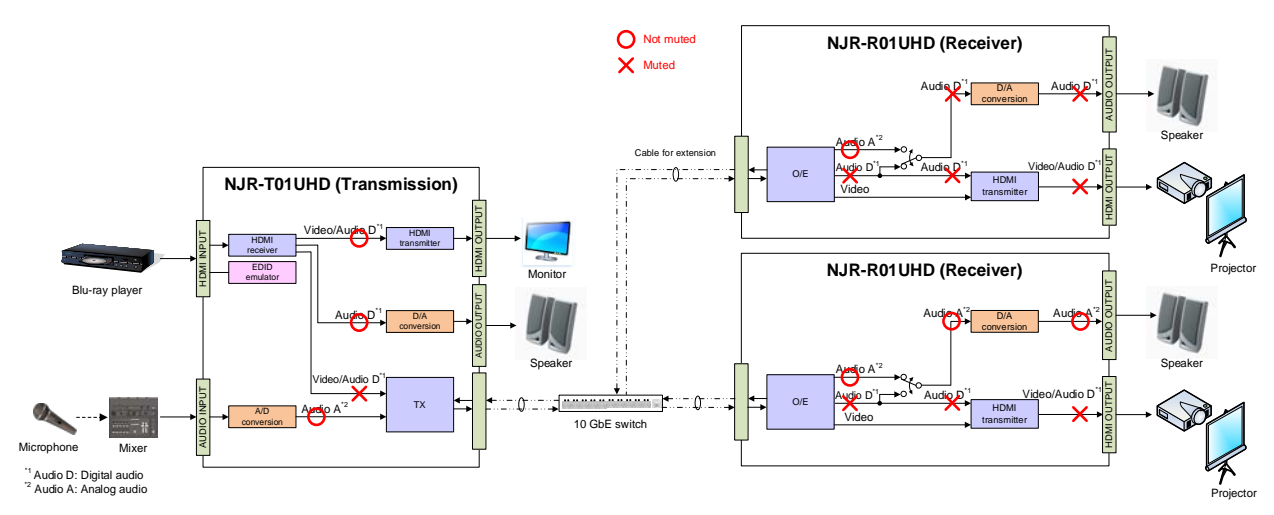

**[Fig. 9.5] Muting NJR-T01UHD (Transmitter)**

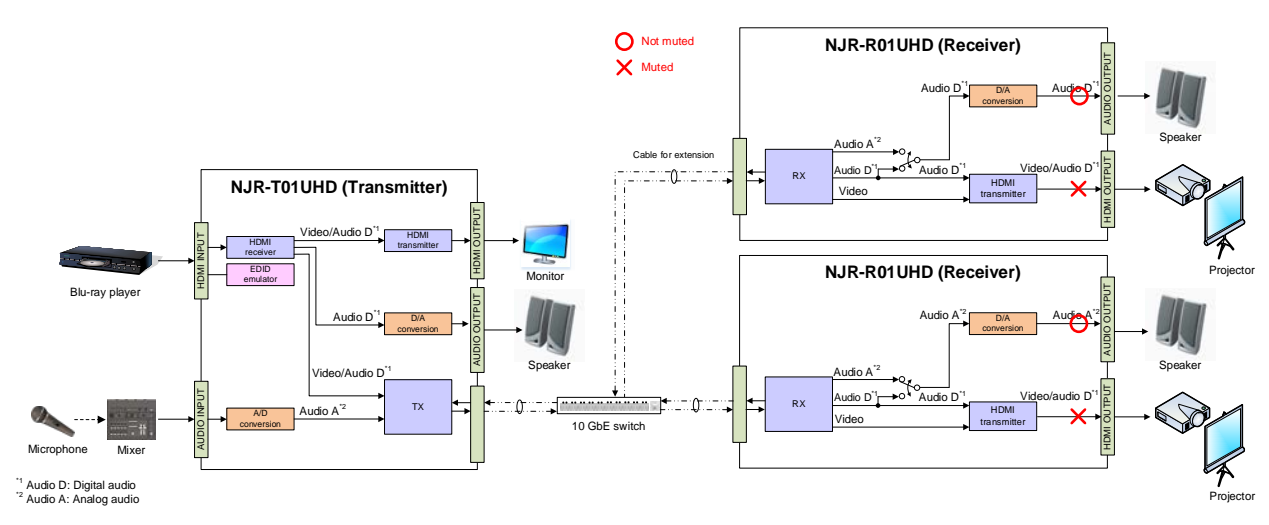

**[Fig. 9.6] Muting NJR-R01UHD (Receiver)**

#### **Setting value**

Mute OFF [Default] Mute ON

#### **Communication command**

@SAM Setting digital audio output mute @GAM Getting digital audio output mute

# <span id="page-43-0"></span>**9.3.2 Selecting output audio**

You can select the audio that is output from the analog audio output connector.

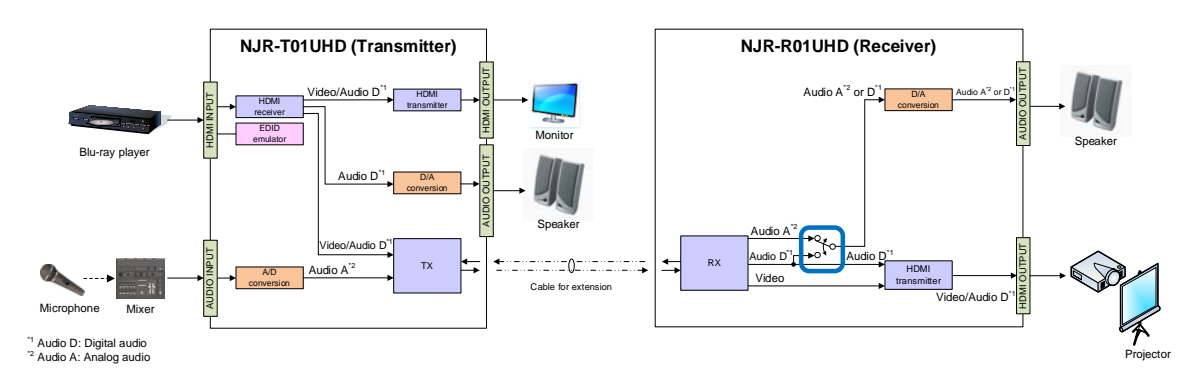

**[Fig. 9.7] Selecting output audio**

#### **Setting value**

Analog input audio [Default] Digital input audio

#### **Communication command**

@SAAS Setting output audio @GAAS Getting output audio

# <span id="page-44-1"></span><span id="page-44-0"></span>**9.4 EDID setting**

# **9.4.1 Setting EDID resolution**

NJR-T01UHD

You can set the desired resolution that is output from the source device.

#### **Setting value**

### **[Table 9.2] EDID maximum resolution**

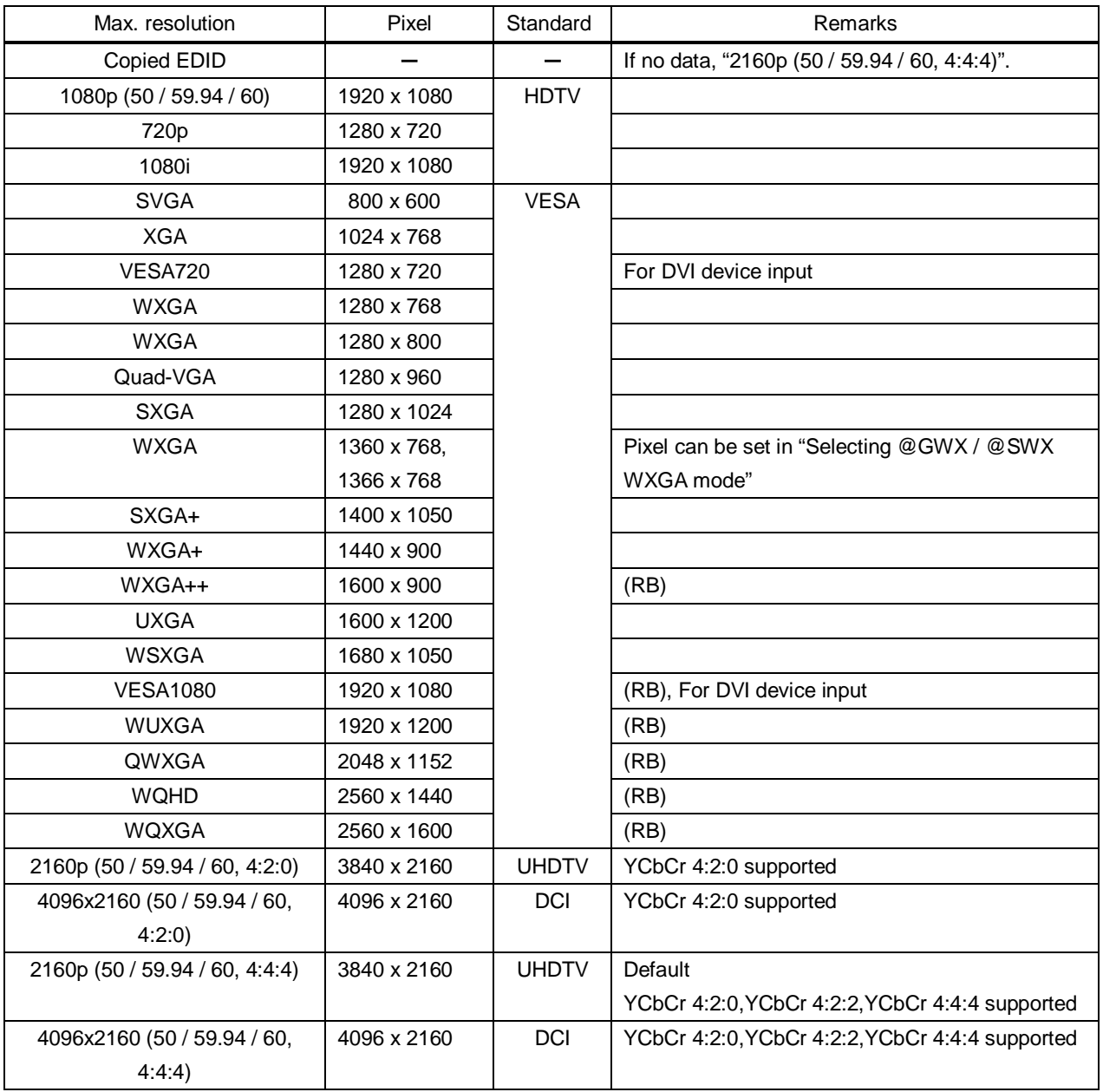

(RB): Reduced Blanking

#### *Notes:*

・For resolution of 4096 x 2160

According to the EDID definition, the source device may select 3840 x 2160 (30p,YCbCr 4:4:4) for the first resolution. If using the resolution of 4096 x 2160, set the internal EDID and then select the resolution of 4096 x 2160 in the source device.

・For resolution of YCbCr4:2:0 According to the EDID definition, the source device may select 3840 x 2160 (30p,YCbCr 4:4:4) for the first resolution. If using the color depth of YCbCr 4:2:0, set the internal EDID and then select the color depth of YCbCr 4:2:0 in the source device.

| Pixel                             |           |           |            |            |            |                   |              |             |            |                         |             |               |            |             |             |             |                |             |             |             |                   | (30p)       |                   |                   |
|-----------------------------------|-----------|-----------|------------|------------|------------|-------------------|--------------|-------------|------------|-------------------------|-------------|---------------|------------|-------------|-------------|-------------|----------------|-------------|-------------|-------------|-------------------|-------------|-------------------|-------------------|
| Max. resolution                   | 640 x 480 | 800 x 600 | 1024 x 768 | 1280 x 720 | 1280 x 768 | $1280 \times 800$ | 960<br>1280x | 1280 x 1024 | 1360 x 768 | 1366 x 768 <sup>*</sup> | 1400 x 1050 | 900<br>1440 x | 1600 x 900 | 1600 x 1200 | 1680 x 1050 | 1920 x 1080 | x 1200<br>1920 | 2048 x 1152 | 2560 x 1440 | 2560 x 1600 | 3840 x 2160 (30p) | 4096 x 2160 | 3840 x 2160 (60p) | 4096 x 2160 (60p) |
| 1080p<br>(50/59.94/60)            | Υ         | Υ         | Y          | N          | N          | Υ                 | Υ            | Y           | Υ          | Υ                       | Υ           | Υ             | Y          | Υ           | Υ           | Υ           | N              | N           | N           | N           | N                 | N           | N                 | N                 |
| 720p                              | Υ         | Υ         | N          | Υ          | N          | N                 | N            | N           | N          | N                       | Ν           | N             | N          | N           | N           | N           | N              | N           | N           | N           | N                 | N           | N                 | N                 |
| 1080i                             | Υ         | Υ         | Υ          | N          | N          | N                 | N            | N           | N          | N                       | N           | N             | N          | N           | N           | N           | N              | N           | N           | N           | N                 | N           | N                 | N                 |
| 800x600                           | Y         | Y         | N          | N          | N          | N                 | N            | N           | N          | N                       | N           | N             | N          | N           | N           | N           | N              | N           | N           | N           | N                 | N           | N                 | N                 |
| 1024x768                          | Υ         | Υ         | Y          | N          | N          | N                 | N            | N           | N          | N                       | N           | N             | N          | N           | N           | N           | N              | N           | N           | N           | N                 | N           | N                 | N                 |
| 1280x720                          | Y         | Υ         | Y          | Υ          | N          | N                 | N            | N           | N          | N                       | N           | N             | N          | N           | N           | N           | N              | N           | N           | N           | N                 | N           | N                 | N                 |
| 1280x768                          | Υ         | Υ         | Y          | Υ          | Υ          | N                 | N            | N           | N          | N                       | N           | N             | N          | N           | N           | N           | N              | N           | N           | N           | N                 | N           | N                 | N                 |
| 1280x800                          | Υ         | Υ         | Υ          | Y          | Υ          | Υ                 | N            | N           | N          | N                       | N           | N             | N          | N           | N           | N           | N              | N           | N           | N           | N                 | N           | N                 | N                 |
| 1280x960                          | Y         | Υ         | Y          | Υ          | Υ          | Υ                 | Υ            | N           | N          | N                       | N           | N             | N          | N           | N           | N           | N              | N           | N           | N           | N                 | N           | N                 | N                 |
| 1280x1024                         | Υ         | Υ         | Υ          | Υ          | Y          | Υ                 | Υ            | Υ           | N          | N                       | N           | N             | N          | N           | N           | N           | N              | N           | N           | N           | N                 | N           | N                 | N                 |
| 1360x768                          | Υ         | Υ         | Υ          | Υ          | Υ          | Υ                 | Y            | Υ           | Υ          | Υ                       | N           | N             | N          | N           | N           | N           | N              | N           | N           | N           | N                 | N           | N                 | N                 |
| 1400x1050                         | Υ         | Υ         | Υ          | Υ          | N          | Υ                 | Υ            | Υ           | Υ          | Υ                       | Y           | N             | N          | N           | N           | N           | N              | N           | N           | N           | N                 | N           | N                 | N                 |
| 1440x900                          | Y         | Υ         | Υ          | Υ          | N          | Υ                 | Υ            | Υ           | Υ          | Υ                       | Y           | Υ             | N          | N           | N           | N           | N              | N           | N           | N           | N                 | N           | N                 | N                 |
| 1600x900                          | Y         | Υ         | Y          | Υ          | N          | Υ                 | Y            | Y           | Υ          | Y                       | Υ           | Y             | Y          | N           | N           | N           | N              | N           | N           | N           | N                 | N           | N                 | N                 |
| 1600x1200                         | Υ         | Υ         | Y          | Υ          | N          | Υ                 | Υ            | Υ           | Υ          | Υ                       | Υ           | Y             | Υ          | Υ           | N           | N           | N              | N           | N           | N           | N                 | N           | N                 | N                 |
| 1680x1050                         | Υ         | Υ         | Υ          | Υ          | N          | Υ                 | Y            | Υ           | Υ          | Υ                       | Υ           | Υ             | Υ          | Υ           | Υ           | N           | N              | N           | N           | N           | N                 | N           | N                 | N                 |
| 1920x1080                         | Υ         | Υ         | Υ          | N          | N          | Υ                 | Υ            | Υ           | Υ          | Υ                       | Υ           | Υ             | Υ          | Υ           | Υ           | Υ           | N              | N           | N           | N           | N                 | N           | N                 | N                 |
| 1920x1200                         | Υ         | Υ         | Υ          | N          | N          | Y                 | Y            | Y           | N          | N                       | Υ           | Υ             | Υ          | Υ           | Υ           | Y           | Υ              | N           | N           | N           | N                 | N           | N                 | N                 |
| 2048x1152                         | Y         | Υ         | Y          | N          | N          | N                 | Y            | Y           | N          | N                       | Υ           | Y             | Y          | Y           | Y           | Y           | Y              | Y           | N           | N           | N                 | N           | N                 | N                 |
| 2560x1440                         | Υ         | Υ         | Y          | N          | N          | N                 | N            | Y           | N          | N                       | Υ           | Y             | Y          | Υ           | Υ           | Υ           | Y              | Y           | Υ           | N           | N                 | N           | N                 | N                 |
| 2560x1600                         | Y         | Υ         | Υ          | N          | N          | N                 | N            | Y           | N          | N                       | Υ           | Y             | Υ          | Υ           | Υ           | Y           | Υ              | Y           | Υ           | Υ           | N                 | N           | N                 | Ν                 |
| 2160p<br>(50/59.94/60.4:2:0)      | Y         | Υ         | Y          | N          | N          | N                 | N            | Y           | N          | N                       | Υ           | Y             | Y          | Υ           | Y           | Υ           | Υ              | Y           | Υ           | Υ           | Y                 | N           | P                 | N                 |
| 4096x2160<br>(50/59.94/60, 4:2:0) | Υ         | Υ         | Y          | N          | N          | N                 | N            | Y           | N          | N                       | Υ           | Υ             | Y          | Υ           | Υ           | Υ           | Υ              | Υ           | Υ           | Y           | Υ                 | Υ           | P                 | P                 |
| 2160p<br>(50/59.94/60.4:4:4)      | Υ         | Υ         | Y          | N          | N          | N                 | N            | Y           | N          | N                       | Υ           | Υ             | Υ          | Y           | Y           | Υ           | Υ              | Υ           | Y           | Υ           | Υ                 | N           | Y                 | N                 |
| 4096x2160<br>(50/59.94/60,4:4:4)  | Υ         | Y         | Υ          | N          | N          | N                 | N            | Y           | N          | N                       | Υ           | Υ             | Υ          | Υ           | Υ           | Υ           | Υ              | Υ           | Υ           | Υ           | Υ                 | Y           | Υ                 | Y                 |

**[Table 9.3] Maximum resolution and EDID supported pixel**

Y: Supported, P: Only YCbCr 4:2:0 supported, N: Not supported

<span id="page-46-0"></span>\* EDID supported pixel of 1360 x 768 and 1366 x 768 can be set in "**[9.4.3](#page-46-1) Selecting [WXGA mode](#page-46-1)**". The default value is 1360 x 768.

#### **Communication command**

@SVF Setting EDID resolution @GVF Getting EDID resolution

# **9.4.2 Copying EDID**

EDID of the sink device connected to NJR-T01UHD or NJR-R01UHD can be loaded and registered, and the copied EDID can be treated in the same way as the internal EDID.

In order to copy the EDID of the sink device connected to NJR-R01UHD, set this item from the IP-NINJAR Configurator or NJR-CTB.

#### **Communication command**

@RME Copying EDID

【See: [8.2](#page-33-0) [IP-NINJAR Configurator \(Setting software for IP-NINJAR\)](#page-33-0)】 【See: [8.3](#page-34-0) [Control over NJR-CTB \(Control box for IP-NINJAR\)](#page-34-0)】

#### *Note:*

To use a registered EDID, set "**[9.4.1](#page-44-1) [Setting EDID resolution](#page-44-1)**" to Copied EDID.

## <span id="page-46-1"></span>**9.4.3 Selecting WXGA mode**

You can set the WXGA pixel (1360x768 or 1366x768) depending on the resolution of EDID. This setting is enabled if selecting an item other than copied EDID.

#### **Setting value**

1360x768 [Default] 1366x768

#### **Communication command**

@SWX Setting WXGA mode @GWX Getting WXGA mode

47

NJR-T01UHD

NJR-T01UHD

## <span id="page-47-0"></span>**9.4.4 Deep Color**

You can set the color depth that is output from the source device.

#### **Setting value**

24-BIT COLOR [Default] 30-BIT COLOR 36-BIT COLOR

#### *Note:*

If you select "30-BIT COLOR" or "36-BIT COLOR", the transmission clock speed increases. Noise may occur if a bad-quality cable or long cable is connected. In these cases, the noise may be removed by selecting "24-BIT COLOR".

For 4K@50 / 59.94 / 60 (YCbCr 4:4:4), "24-BIT COLOR" is selected automatically regardless of this menu's setting.

#### **Communication command**

@SDI Setting Deep Color input

@GDI Getting Deep Color input

## <span id="page-47-1"></span>**9.4.5 Audio format**

You can set the audio format and maximum sampling frequency to be output from a source device.

#### *Note:*

Some formats are not supported; select an audio format and sampling frequency that are supported by the device you use.

#### **Setting value**

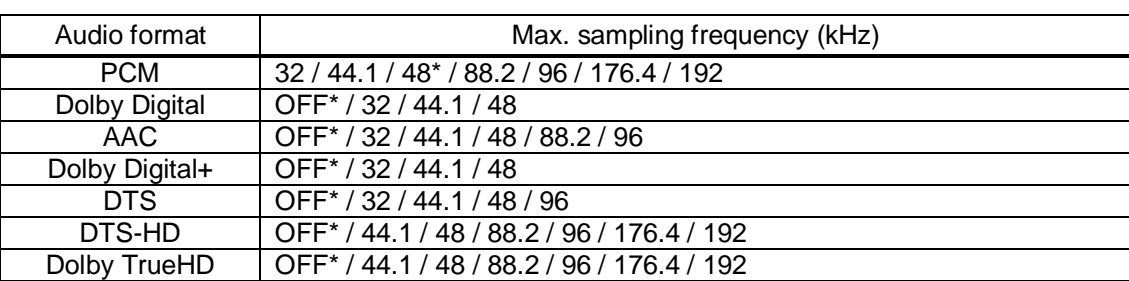

**[Table 9.4] Audio formats**

\* Default value

#### **Communication command**

@SAF Setting audio format

@GAF Getting audio format

NJR-T01UHD

### <span id="page-48-0"></span>**9.4.6 Speaker configuration**

NJR-T01UHD

You can set the speaker configuration of multi-channel audio.

Once changing the number of speaker, the configuration is automatically set as follows.

You can change the default configuration, and you can also set each speaker individually.

#### **Setting value**

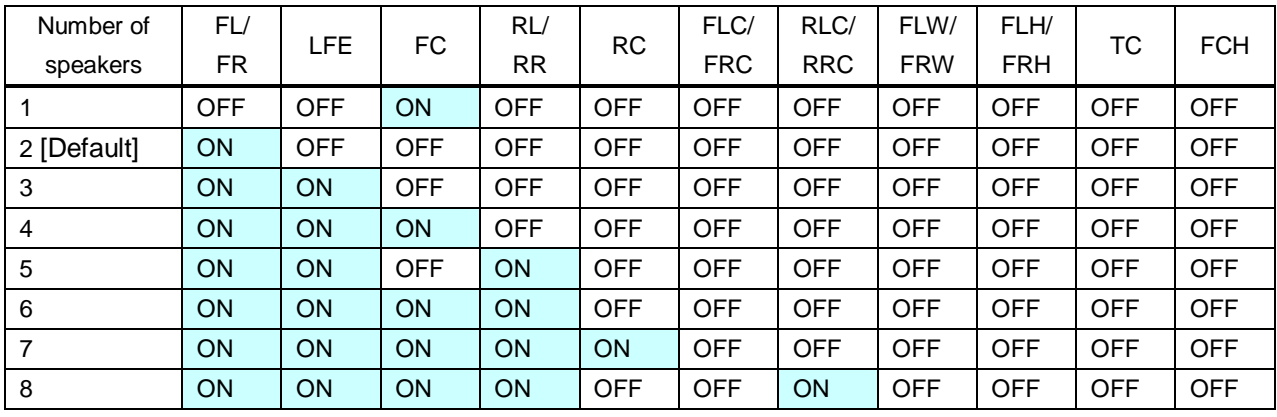

#### **[Table 9.5] Default speaker configuration**

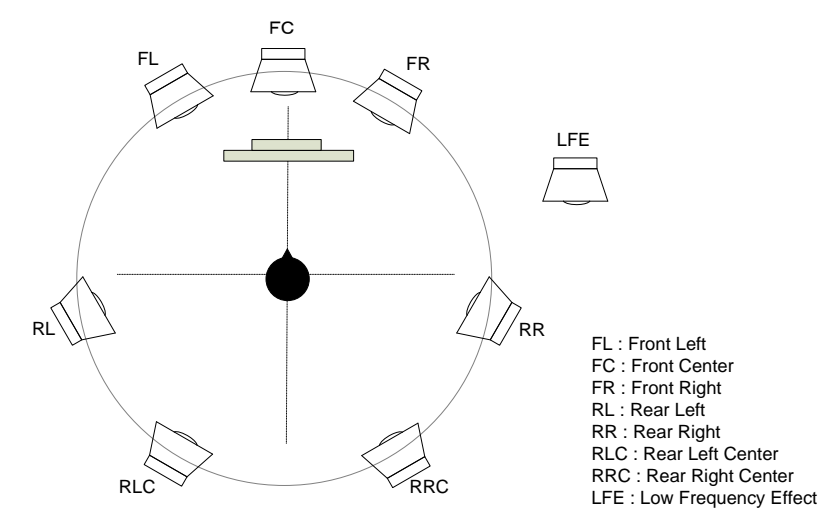

**[Fig. 9.8] Speaker configuration**

#### **Communication command**

@SSP Setting speaker configuration

@GSP Getting speaker configuration

# <span id="page-49-0"></span>**9.5 RS-232C setting**

### <span id="page-49-1"></span>**9.5.1 RS-232C communication**

You can set the RS-232C communication between devices that connected to NJR-T01UHD / NJR-R01UHD. The same setting should be set for NJR-T01UHD / NJR-R01UHD.

#### *Notes:*

The RS-232C port is used for two modes: controlling NJR-T01UHD or NJR-R01UHD and communicating between devices that connected to NJR-T01UHD / NJR-R01UHD. For the latter mode, set the DIP switch (No.1) to "OFF".

【See: [7.4](#page-30-0) [Setting DIP](#page-30-0) switch】

There are two RS-232C modes: control mode (setting NJR) and communication mode (controlling peripheral devices). Values for the former mode are fixed and cannot be changed; values for the latter mode are settable. Refer to the Command Guide for details.

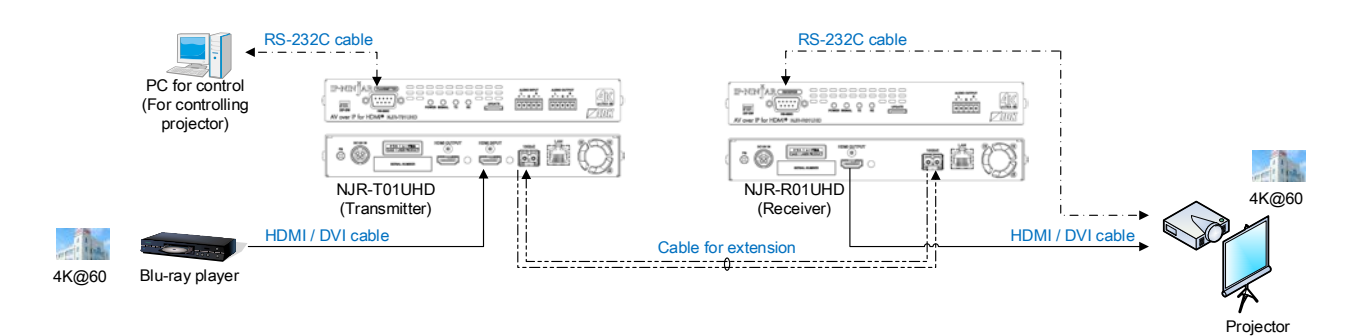

**[Fig. 9.9] Communication over RS-232C**

| RS-232C port     | Pin number | Signal                |
|------------------|------------|-----------------------|
| -5               |            | N.C. (Not used)       |
|                  | 2          | RD (Received data)    |
| 00000            | 3          | TD (Transmitted data) |
|                  |            | N.C. (Not used)       |
| 9                | 5          | GND (Ground)          |
|                  | հ          | N.C. (Not used)       |
| D-Sub9 pin, male |            | N.C. (Not used)       |
| (Front panel)    | 8          | N.C. (Not used)       |
|                  | q          | N.C. (Not used)       |
|                  |            |                       |

\*N.C.: No Connection

**[Fig. 9.10] Specification of RS-232C port**

#### *Note:*

For communicating between NJR-T01UHD / NJR-R01UHD and connected device, only RD (Received data) and TD (Transmitted data) are sent.

#### NJR-T01UHD / NJR-R01UHD

#### **Setting value**

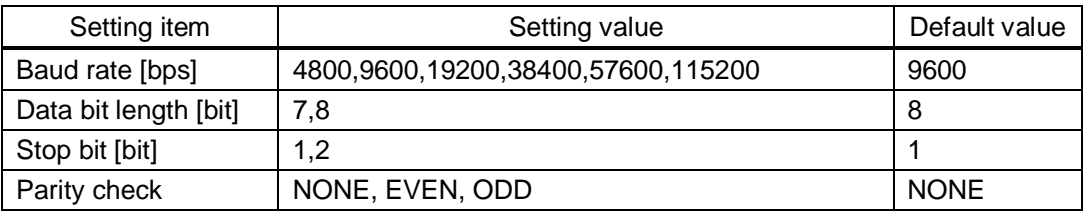

#### **[Table 9.6] Setting items of RS-232C communication**

#### **Communication command**

@SCTB Setting RS-232C communication @GCTB Getting RS-232C communication

# <span id="page-51-0"></span>**9.6 LAN setting**

### <span id="page-51-1"></span>**9.6.1 LAN**

NJR-T01UHD / NJR-R01UHD

The IP address can be obtained automatically by DHCP (Dynamic Host Configuration Protocol). Static IP address, subnet mask, and default gateway can also be configured manually.

#### **Setting value**

#### **[Table 9.7] Setting items of LAN communication**

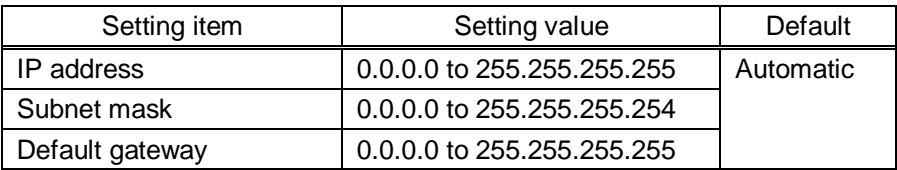

#### **Communication command**

@SIP Setting LAN

@GIP Getting LAN settings

## <span id="page-51-2"></span>**9.6.2 MAC address**

NJR-T01UHD / NJR-R01UHD

You can display the MAC address.

#### **Displaying information**

#### **[Table 9.8] MAC address**

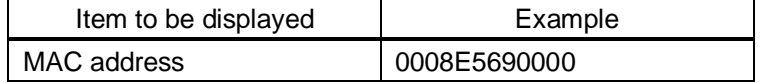

#### **Communication command**

@GMC Getting MAC address

# <span id="page-52-1"></span><span id="page-52-0"></span>**9.7 Information**

# **9.7.1 Input status**

NJR-T01UHD

You can display the signal status that is input from the HDMI input connector.

#### **Information to be displayed**

#### **[Table 9.9] Input signals**

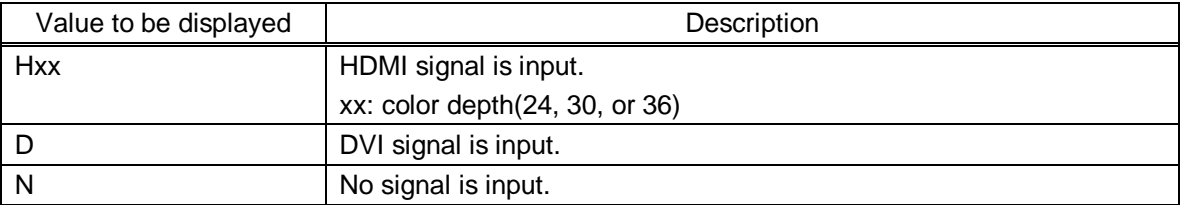

#### **[Table 9.10] Format of video input signal**

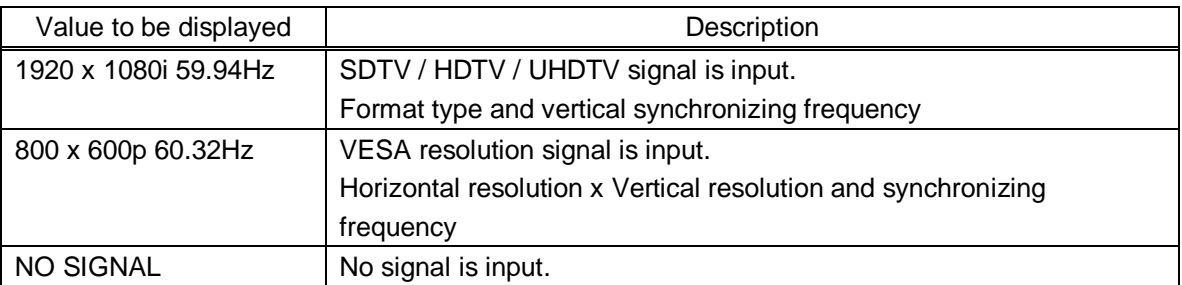

#### **[Table 9.11] Format of audio input signal**

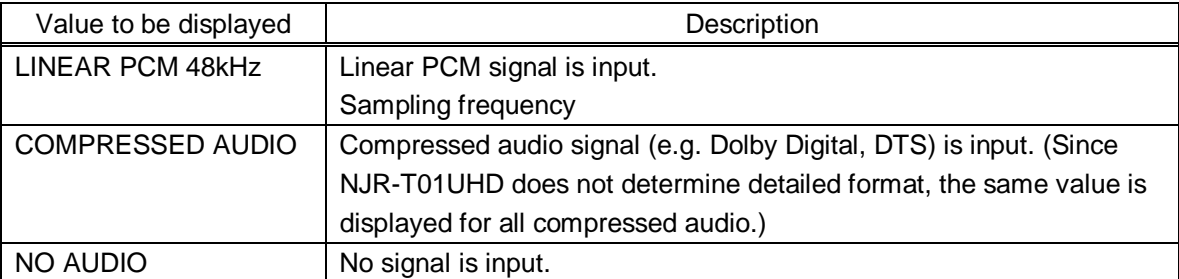

#### **[Table 9.12] HDCP**

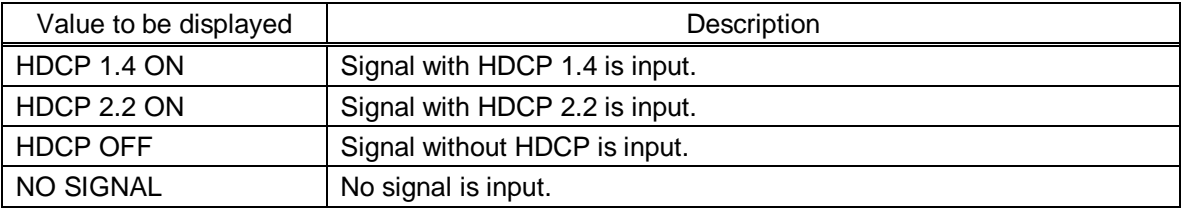

#### **Communication command**

@GSS Getting I/O status

### <span id="page-53-0"></span>**9.7.2 Output status**

You can display the status of the sink device connected to the HDMI output connector.

#### **Displaying information**

#### **[Table 9.13] HDCP authentication**

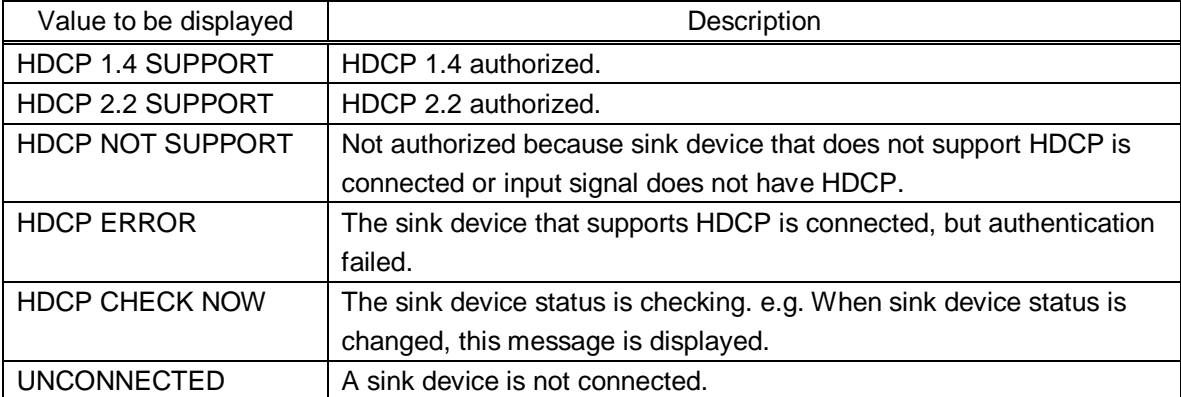

#### **[Table 9.14] Output signal**

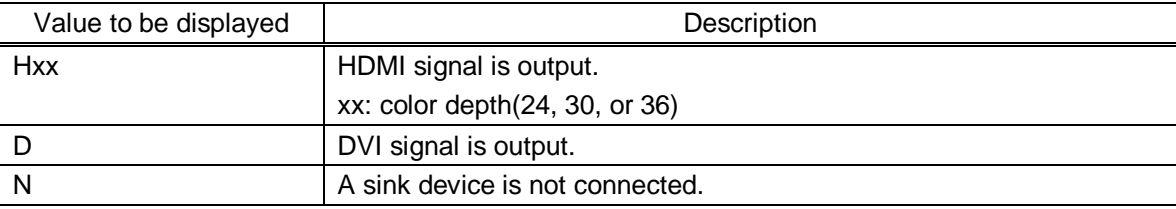

#### **[Table 9.15] Error code**

HDMI output connector status of video output is displayed and then the status of audio output is displayed.

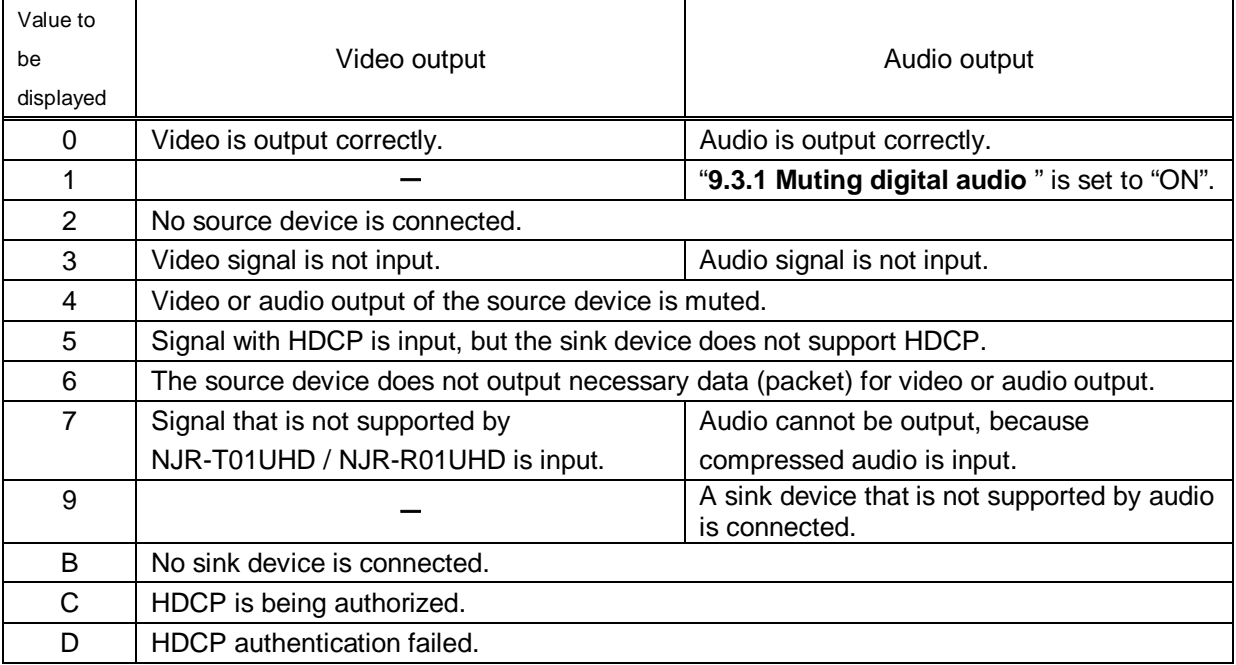

#### **Communication command**

@GSS Getting input/output status

# <span id="page-54-0"></span>**9.7.3 Monitor EDID**

NJR-T01UHD / NJR-R01UHD

You can display the EDID of the sink device connected to the HDMI output connector.

#### **Information to be displayed**

#### **[Table 9.16] Monitor's EDID**

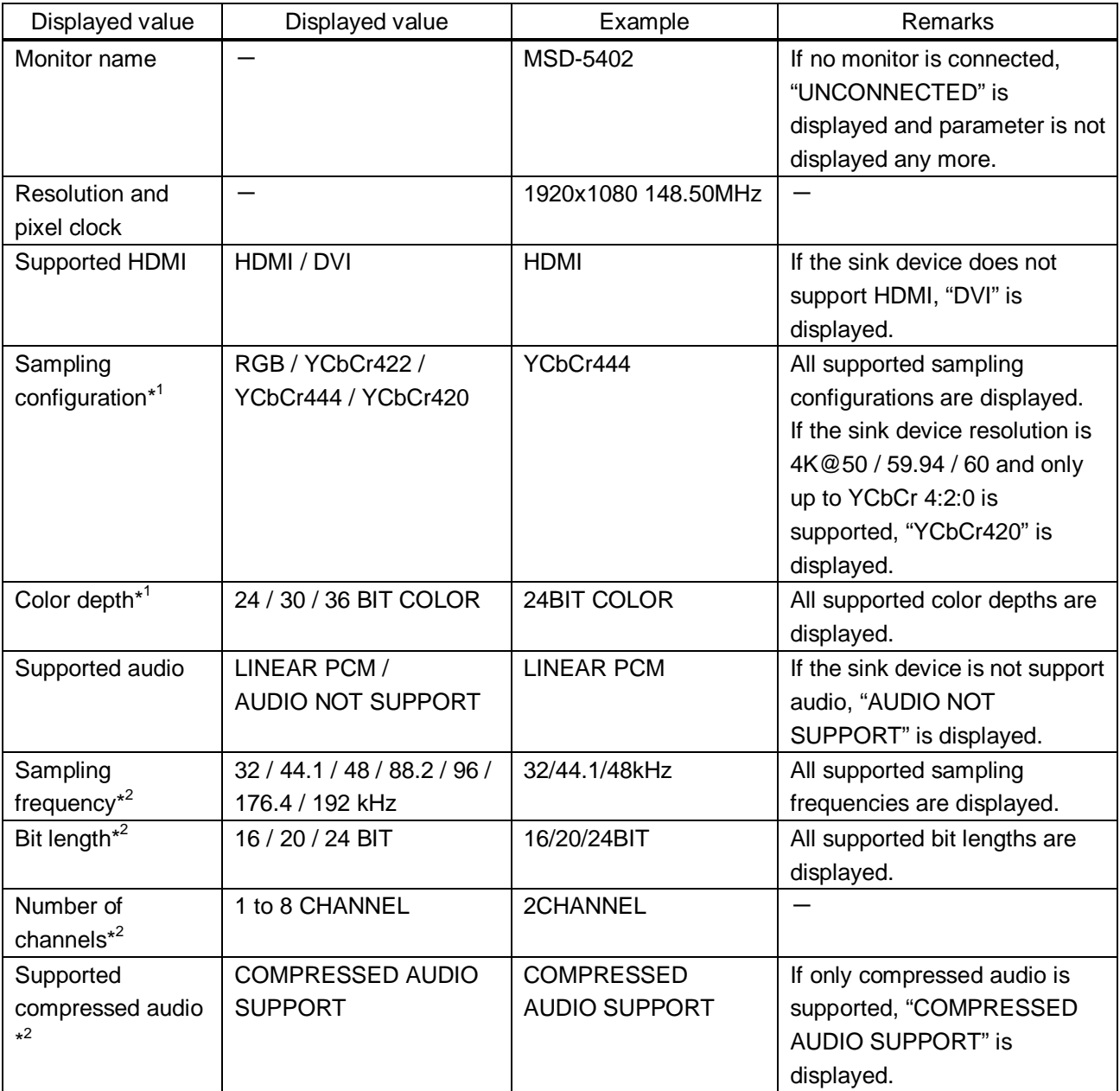

\*1 Displayed only if a sink device supporting HDMI is connected.

\*2 Displayed only if a sink device supporting audio is connected.

#### **Communication command**

@GES Getting monitor EDID

# <span id="page-55-0"></span>**9.7.4 Displaying version**

You can display the model number (NJR-T01UHD or NJR-R01UHD) and firmware version.

#### **Displaying information**

#### **[Table 9.17] Version**

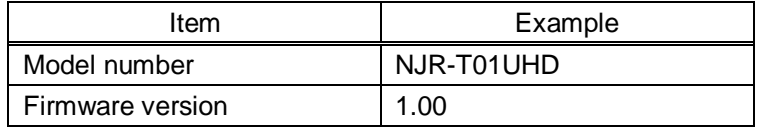

#### **Communication command**

@GIV Getting version

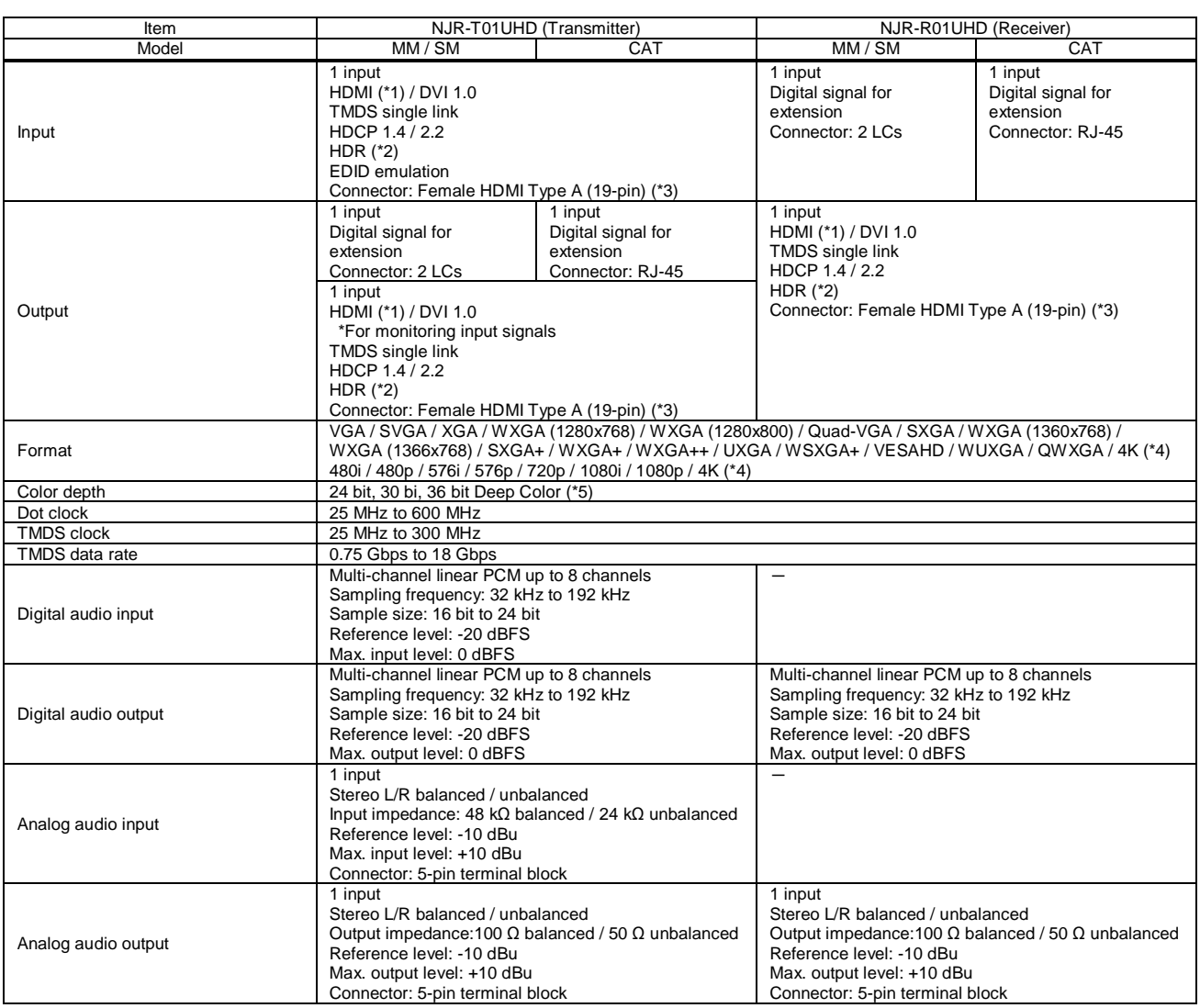

# <span id="page-56-0"></span>**10 Product Specification**

#### NJR-T01UHD / NJR-R01UHD User's Guide

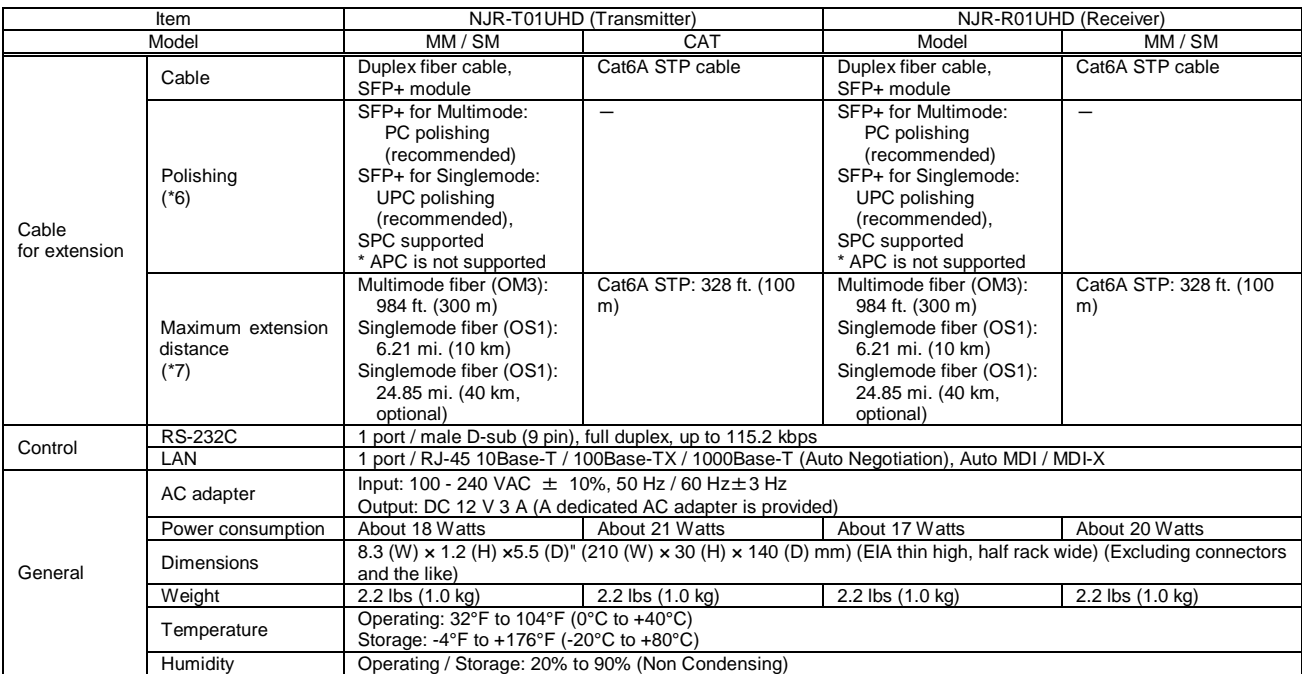

<sup>\*1</sup> x.v.Color,3D,ARC,HEC, and CEC are not supported.<br>\*2 HDR is supported if the connected sink device supports HDR and its copied EDID is set for EDID setting.<br>\*3 Use 16.4 ft. (5 m) or shorter HDMI cables.<br>\*4 Supported 4

\*7 The maximum extension distance is measured under the following conditions: Fiber that is polished by a recommended method is used, there is no interconnection, and the allowable bending radius is not exceeded.

# <span id="page-58-0"></span>**11 Troubleshooting**

In case the NJR-T01UHD / NJR-R01UHD does not work correctly, please check the following items first. Also refer to manuals for connected devices as well, since they may possibly be the cause of the problem.

- ・ Are the NJR-T01UHD / NJR-R01UHD and all devices plugged in and powered on normally?
- ・ Are cables connected correctly?
- ・ Are there no loose connections?
- ・ Are correct cables for NJR-T01UHD / NJR-R01UHD being used?
- Are signal specifications of connected devices matched to each other?
- ・ Are settings of the sink device correct?
- ・ Are there any nearby objects that may cause noise?

If additional assistance is required, please check the following items and then contact us.

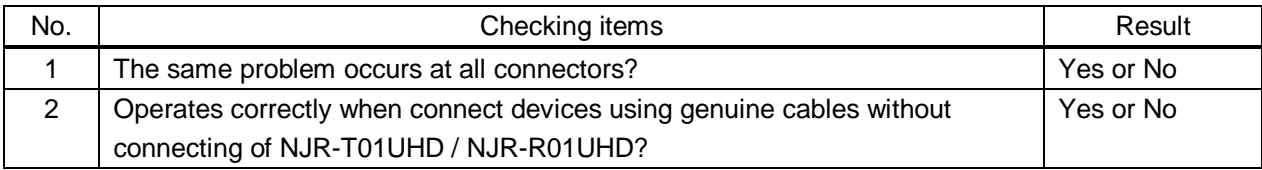

# User's Guide of NJR-T01UHD / NJR-R01UHD

# Ver.2.0.0

Issued on: 20 March 2018

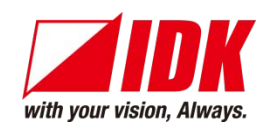

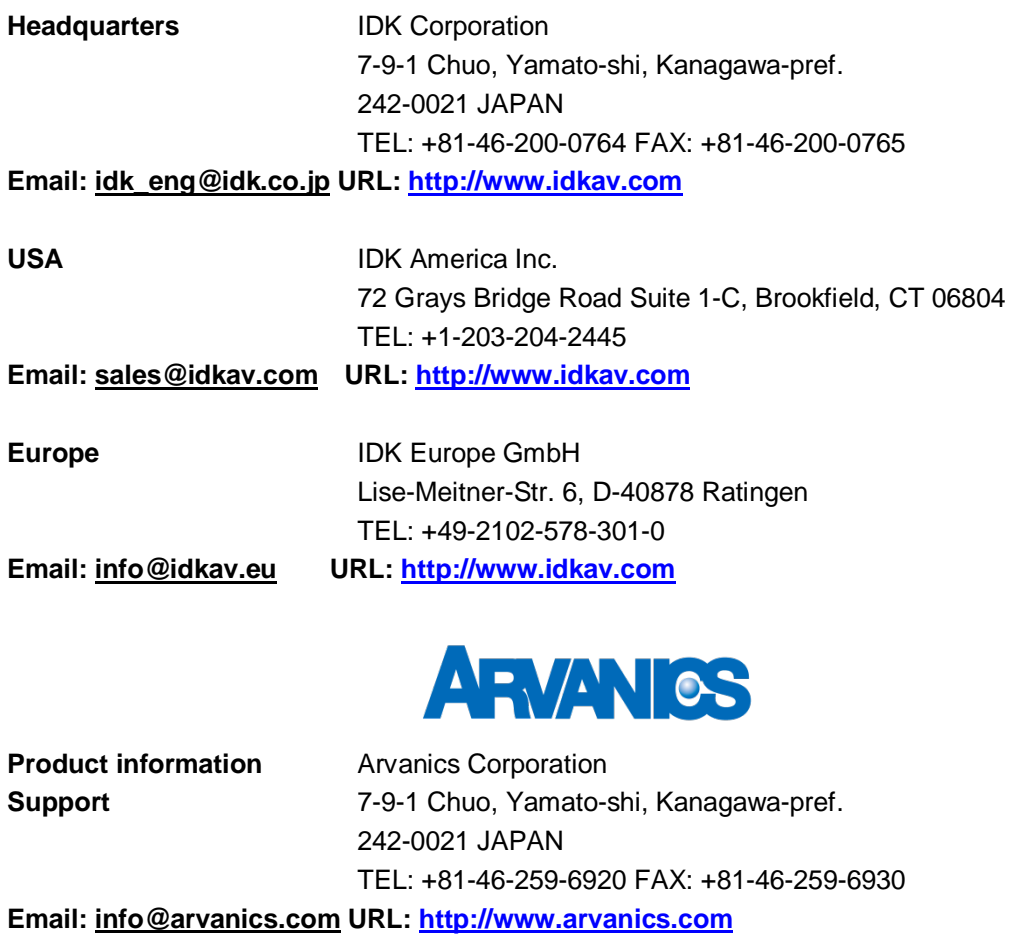

**Information in this document is subject to change without notice. All rights reserved. All trademarks mentioned are the property of their respective owners.**